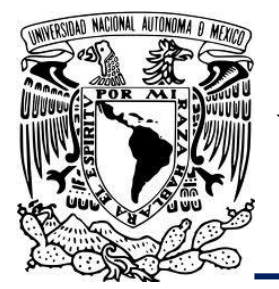

UNIVERSIDAD NACIONAL AUTÓNOMA DE MÉXICO

FACULTAD DE ESTUDIOS SUPERIORES ZARAGOZA

# "SIMULACIÓN CFD en ansys fluent para analizar el patrón de flujo de los gases de combustión dentro de una chimenea y así determinar la ubicación del puerto de muestreo"

# T E S I S

QUE PARA OBTENER EL TÍTULO DE: Ingeniera Química

PRESENTA: NOHEMI CÓRDOVA FERNÁNDEZ

DIRECTOR DE TESIS: M. en I. Florencio Jiménez Jiménez

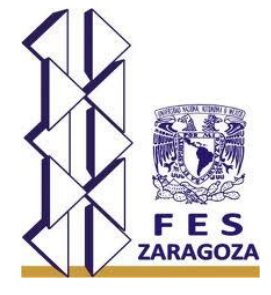

México D.F., 2016

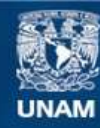

Universidad Nacional Autónoma de México

**UNAM – Dirección General de Bibliotecas Tesis Digitales Restricciones de uso**

#### **DERECHOS RESERVADOS © PROHIBIDA SU REPRODUCCIÓN TOTAL O PARCIAL**

Todo el material contenido en esta tesis esta protegido por la Ley Federal del Derecho de Autor (LFDA) de los Estados Unidos Mexicanos (México).

**Biblioteca Central** 

Dirección General de Bibliotecas de la UNAM

El uso de imágenes, fragmentos de videos, y demás material que sea objeto de protección de los derechos de autor, será exclusivamente para fines educativos e informativos y deberá citar la fuente donde la obtuvo mencionando el autor o autores. Cualquier uso distinto como el lucro, reproducción, edición o modificación, será perseguido y sancionado por el respectivo titular de los Derechos de Autor.

# FACULTAD DE ESTUDIOS SUPERIORES "ZARAGOZA"

DIRECCiÓN

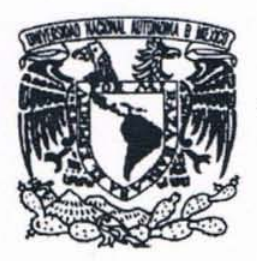

UNIVERSIDAD NACIONAL **AUTONOMA DE** .\ IL.XICO

#### JEFE DE LA UNIDAD DE ADMINISTRACiÓN ESCOLAR PRESENTE.

Comunico a usted que al alumno(a) <u>. Córdova Fernández Nohemi</u> con número de cuenta 41008762-4 de la carrera Ingeniería Química, se le ha fijado el día 27 del mes de Mayo de 2016 a las 17:00 horas para presentar su examen profesional, que tendrá lugar en la sala de exámenes profesionales del Campus II de esta Facultad, con el siguiente jurado:

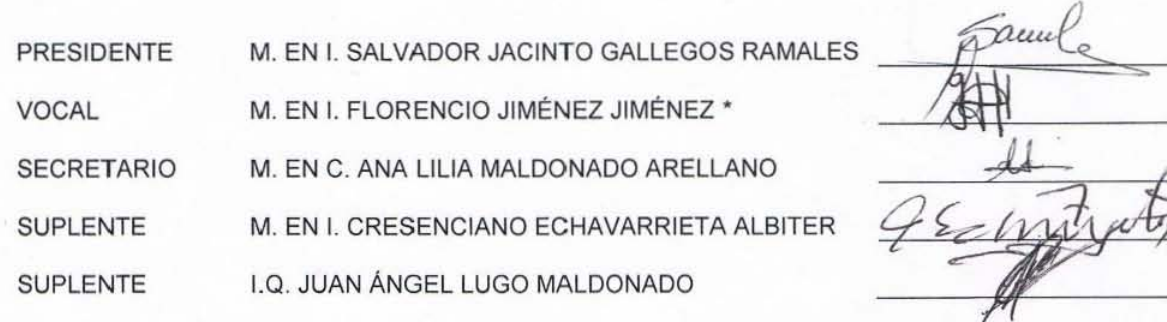

El título de la tesis que se presenta es: "Simulación CFD en Ansys Fluent para analizar el patrón de flujo de los gases de combustión dentro de una chimenea y así determinar la ubicación del puerto de muestreo",

Opción de Titulación: Convencional

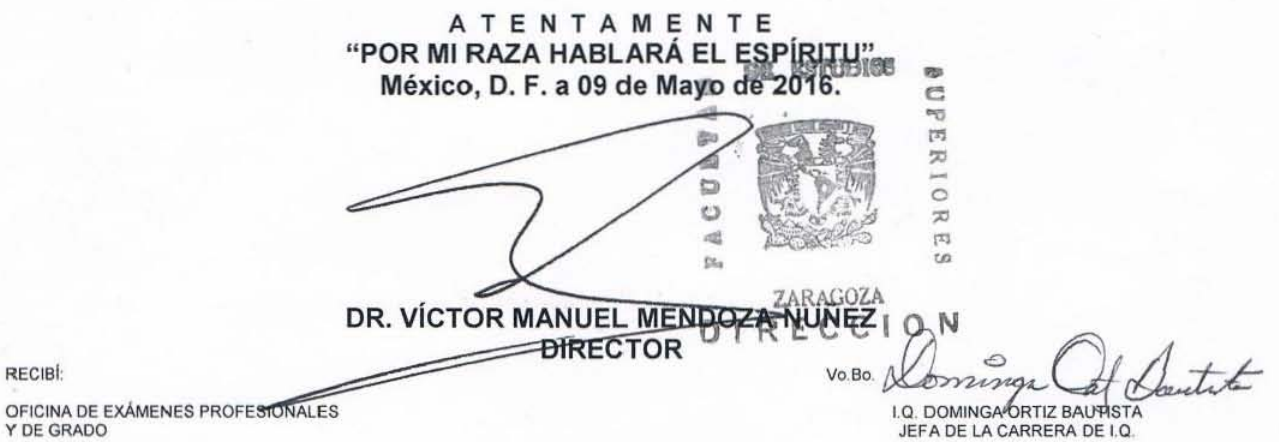

# **AGRADECIMIENTOS**

A mi alma mater, la Universidad Nacional Autónoma de México.

A la Carrera de Ingeniería Química de la Facultad de Estudios Superiores Zaragoza.

A cada uno de mis sinodales, M. en I. Salvador Gallegos, M. en C. Ana Lilia Maldonado, M. en I. Cresenciano Echavarrieta e I.Q. Juan Ángel Lugo por sus aportaciones y comentarios para la mejora y culminación de este trabajo de tesis.

Agradezco al Ing. René de la Mora por la amabilidad y oportunidad de ingresar, conocer y aprender del IMP y de las personas que lo integran.

Agradezco al Instituto Mexicano del Petróleo por el apoyo brindado para la realización de este trabajo.

A mi asesor M. en I. Florencio Jiménez Jiménez a quien respeto y admiro, le agradezco la oportunidad brindada al ofrecerme el tema de tesis, la atención, ayuda, y tiempo prestado para realizarla, sin olvidar aquellos consejos y platicas tan ocurrentes y graciosas.

A la Ing. Teresa Plaza, y el Ing. René González, por su apoyo, amabilidad, pláticas, consejos y paciencia brindada durante todo el tiempo que conviví con ustedes, gracias.

Finalmente le doy gracias a cada uno de mis profesores e ingenieros que me apoyaron a lo largo de la carrera, por sus conocimientos y consejos que ayudan con mi crecimiento personal y profesional.

# **DEDICATORIAS**

A mi mamá **María,** que un principio no aceptabas la idea de que estudiará "tan lejos" pero al final te resignaste, por siempre estar al pendiente de que nada me faltará, por cada uno de esos abrazos y besos que me das, por tu amor incondicional que me hace sentir cerca de casa, por ser un ejemplo de cómo ser una mujer trabajadora que siempre quiere salir adelante ante cualquier adversidad pero sobre todo un gran ejemplo de lo que es ser una excelente madre.

A mi papá **Onassis**, que permitió que estudiara en donde yo quisiera, por no cortar mis alas, por el apoyo y confianza recibida, por ese carácter tan inigualable que me heredó que fue el que permitió que logrará este sueño. Por cada palabra, consejo, risas y también enojos, son aquellos que me han hecho ser lo que soy. Porque eres el claro ejemplo de un padre ejemplar.

A ambos les agradezco infinitamente todo el sacrificio que hicieron para que esto fuera posible, por enseñarme que todo lo que se quiere se puede, por nunca dudar de mí, espero tenga la oportunidad el día de mañana de poder pagar y con intereses todo lo que han hecho, porque no hay palabras que expresen mi profundo amor y agradecimiento. Gracias por todo… LOS AMO.

A mi hermano **Agustín**, por tu cariño y cada ocurrencia que te hace inigualable, espero sea ejemplo de una buena hermana y sigas un buen camino…. Te quiero.

A mi tía **Araceli** que no eres más que un ejemplo de lucha, gracias por tu amor y preocupación en todo momento… te quiero segunda amá.

A mis tíos **Mari** y **Amado** por abrirme las puertas de su casa y cuidarme como una hija, a mi primo **Beto** por toda tu atención, apoyo y cariño que en todo momento me brindas.

A cada uno de mis compañeros de la FES, pero en especial a **Haide**, **Fany**, **Liz**, **Kary**, **Luis**, **Ricardo**, **Milton** y **Vicente**, por cada uno de los momentos que pasamos juntos, por el apoyo y cariño recibido, que bueno que los encontré porque hicieron este largo camino más liviano y lo llenaron de recuerdos muy lindos. Gracias por todo… Los quiero.

# <span id="page-5-0"></span>Índice general

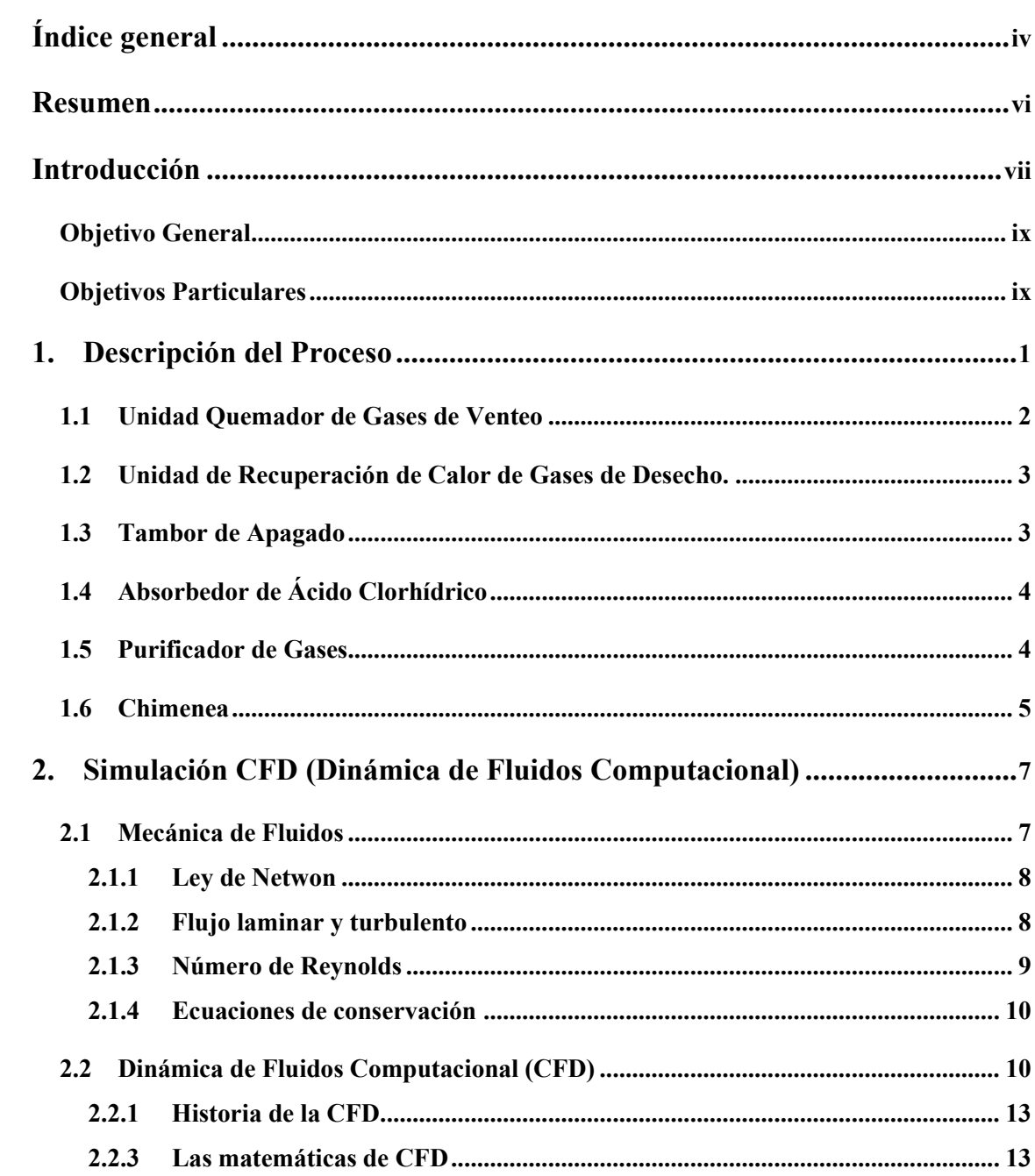

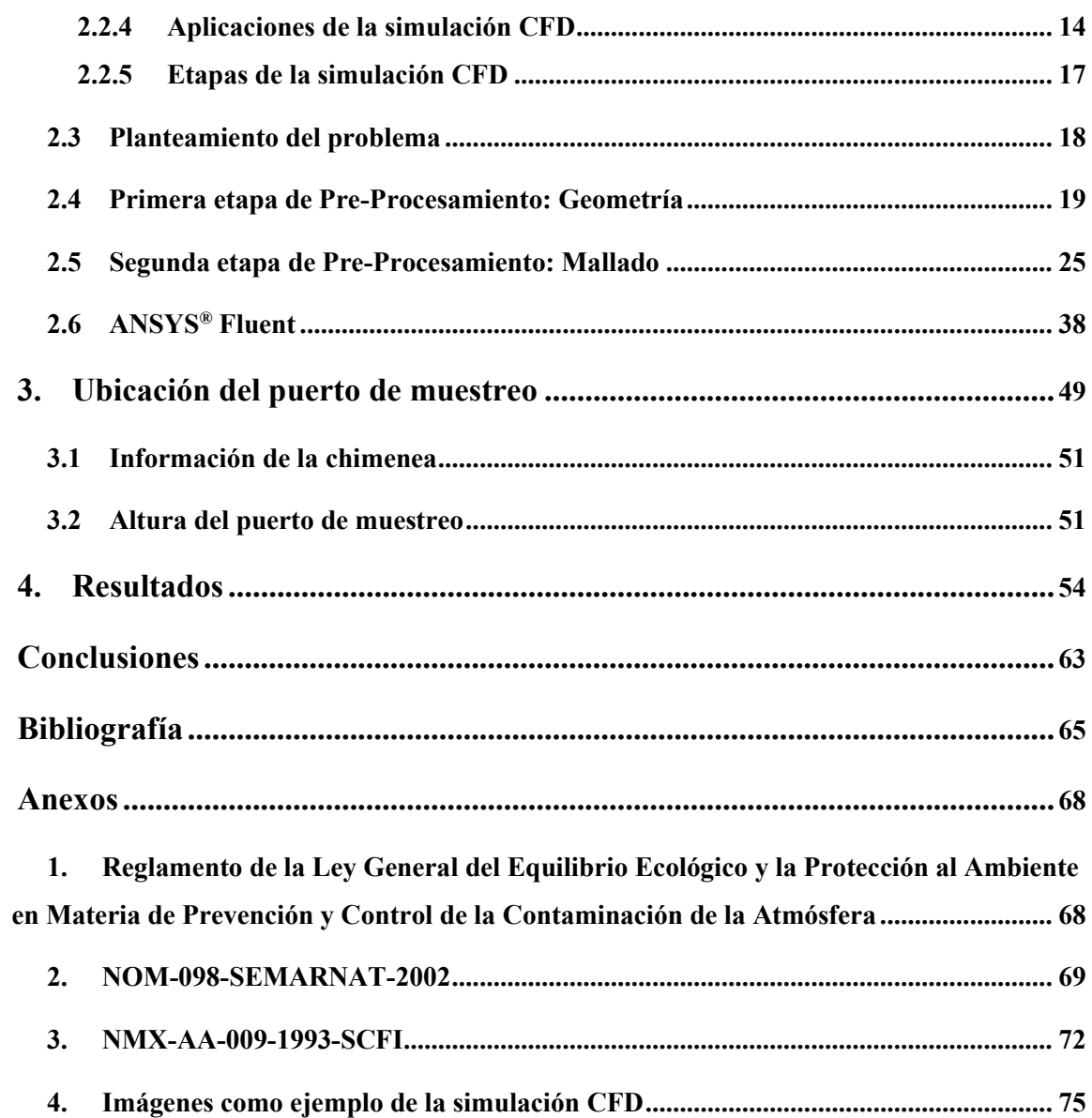

# **Resumen**

<span id="page-7-0"></span>Se utilizó el simulador ANSYS® Fluent como herramienta para la simulación CFD, Dinámica de Fluidos Computacional (acrónimo de las palabras inglesas *"Computational Fluid Dynamics"*), para analizar las condiciones de flujo de los gases de combustión dispuestos a través de una chimenea instalada en un proceso industrial y así conocer a que altura de la misma, los gases alcanzan un régimen estable donde la concentración de la mezcla es homogénea.

De acuerdo a la NOM-098-SEMARNAT-2002 encargada de establecer los límites máximos permisibles de contaminantes a la atmósfera, referida en la Norma NMX-AA-009-1993-SCFI (véase Anexo 2), cual indica que los puertos de muestreo ubicados en la chimenea deben tener una relación de 8 diámetros conducto arriba de la última perturbación de flujo y dos diámetros de corriente abajo.

La ubicación real de los puertos de muestreo en la chimenea que se analizó tiene una relación de 2.8 diámetros arriba después del absorbedor y 1.8 diámetros a la salida de la chimenea, con una altura total de 6,095 mm.

Bajo este contexto, tomando en consideración lo indicado en la norma NMX-AA-009-1993-SCFI, se llega a la conclusión de que la ubicación de los puertos no cumple con la misma, pues la altura de la chimenea debería ser de 15,240 mm y la ubicación de los puertos de muestreo a una altura de 12,192 mm.

Esta situación justificó la elaboración de un análisis CFD para verificar las desviaciones y verificar la ubicación de los puertos de muestreo, los resultados indicaron que a partir de una altura de 2,357 mm se alcanza una velocidad de 4.69 m/s, indicando un patrón estable y una concentración de contaminantes homogénea por lo que aun considerando las diferencias con lo señalado en la normatividad, no es necesario la reubicación de los puertos o aumento de la altura de la chimenea.

# **Introducción**

<span id="page-8-0"></span>A medida que la población y las actividades productivas del país han ido creciendo, la generación de residuos industriales, se ha incrementado de tal manera que el impacto y el riesgo que ocasiona su manejo, tratamiento y disposición final representan en la actualidad un verdadero problema.

Algunos de los subproductos que se generan de cualquier proceso se consideran indeseables y deben ser dispuestos. Algunos de ellos requieren ser transformados con la finalidad de reducir su efecto al ambiente. Una alternativa de disposición usada en el proceso de producción de monómero de cloruro de vinilo para la eliminación de efluentes gaseosos es la incineración a alta temperatura, en donde el valor máximo se encuentra en un rango de 1 100 °C a 1 300 °C.

La incineración es un proceso para reducir el volumen y descomponer o cambiar la composición física, química, o biológica de un residuos sólido, líquido o gaseoso, mediante oxidación térmica en la cual todos los factores de combustión como la temperatura, el tiempo de retención, y la turbulencia, pueden ser controlados, a fin de alcanzar la eficiencia, eficacia y parámetros ambientales previamente establecidos. <sup>[32]</sup>

La eficacia de la incineración depende de factores como el diseño, el control del proceso y el mantenimiento del tiempo de permanencia, la temperatura y la turbulencia correcta. [16]

En el caso bajo estudio, motivo de este trabajo, el equipo de incineración de efluentes gaseosos, cuenta en su diseño con dos lavadores de gases de combustión, en estos equipos, se absorben el HCl, Cl2, y dioxinas generadas durante el proceso de incineración. Sobre el segundo absorbedor, identificado como purificador de gases, se encuentra instalada la chimenea, la cual se encarga de extraer los gases y enviarlos a la atmósfera.

Por ello los países industrializados, y un creciente número de países en vías de desarrollo, han adoptado acciones preventivas y la creación de normas que controlan y limitan la cantidad de emisiones aceptables provenientes de sus industrias.

De acuerdo con lo anterior y considerando lo indicado en la Norma Oficial Mexicana NOM-098-SEMARNAT-2002, se requiere de condiciones adecuadas en la chimenea para realizar el monitoreo confiable, mediante análisis, de los compuestos emitidos a la atmósfera.

De ahí la importancia de analizar las condiciones de flujo en la chimenea, utilizando un modelo dinámico, que permita representar la turbulencia de los gases, para conocer a que altura de la chimenea se alcanza un régimen estable y la concentración de los contaminantes es homogénea para poder realizar un monitoreo confiable de los mismos. Con este resultado se determinará si los puertos de muestreos están en la posición correcta o requieren una reubicación para proporcionar los resultados más precisos y dando cumplimiento con lo indicado en la normatividad ambiental vigente.

Para el desarrollo del modelo dinámico se utilizará la técnica de simulación CFD, Dinámica de Fluidos Computacional (acrónimo de las palabras inglesas *"Computational Fluid Dynamics"*), la cual es una técnica basada en la solución de ecuaciones algebraicas obtenidas por la discretización de ecuaciones diferenciales parciales que representan cualquier proceso en donde simula el paso de fluidos (líquidos o gases) a través de un objeto o a su alrededor. Así como el análisis de sistemas relacionados con transferencia de calor, mezclas, flujos inestables y compresibles. En la actualidad existen diferentes paquetes de software que utilizan ésta técnica, por ejemplo, ANSYS®, SolidWorks®, COMSOL®, Autodesk®.

# <span id="page-10-0"></span>**Objetivo General**

Analizar el patrón de flujo de los gases de combustión dentro de una chimenea industrial de tiro inducido mediante la simulación CFD para demostrar la correcta ubicación del puerto de muestreo y a su vez una medición confiable de las emisiones a la atmósfera.

# <span id="page-10-1"></span>**Objetivos Particulares**

- Encontrar un régimen estable en donde la mezcla de los contaminantes sea homogénea.
- Determinar la posibilidad de monitorear los gases de combustión en la posición actual de los puertos de muestreo.
- Evaluar el cumplimiento de la ubicación de los puertos de muestreo de la chimenea.
- Comprender los conceptos y herramientas que se utilizan en el software ANSYS® Fluent utilizado como herramienta para elaborar la simulación CFD en el interior de la chimenea.

# **Capítulo 1**

 $\overline{a}$ 

# <span id="page-11-0"></span>**Descripción del Proceso**

El caso de estudio corresponde a una sección de una planta de proceso real para producir cloruro de vinilo. La planta de cloruro de vinilo tiene como función la producción de Monómero de Cloruro de Vinilo (MCV)<sup>1</sup>, utilizando el proceso de desintegración térmica del Dicloro Etano (DCE)<sup>2</sup>, el cual se produce en la misma planta por oxidación y cloración directa del etileno.

La planta está constituida por 10 unidades o secciones, este trabajo solo se enfocará a la unidad del Quemador de Gases de Venteo, en donde se describe la recolección de las distintas corrientes de venteo de gas residual las cuales es necesario manejar de

<sup>&</sup>lt;sup>1</sup> El monómero de cloruro de vinilo (MCV) es un compuesto organoclorado gaseoso incoloro, licua fácilmente, olor etéreo. Usualmente se maneja como líquido y se le adiciona inhibidos, es flamable y estable, pero a temperaturas elevadas en presencia de oxígeno o luz sola se polimeriza. Es utilizado en la fabricación del policloruro de vinilo (PVC), síntesis orgánicas, adhesivos para plásticos. [11] [12]

<sup>2</sup> Dicloro etano: líquido oleaginoso incoloro, inflamable, de olor etéreo semejante al cloroformo, sabor dulce. Muy poco soluble en agua, miscible con la mayoría de los solventes. El uso más común es en la producción de cloruro de vinilo. [13]

una manera segura y apropiada en todo momento ya que estos compuestos no pueden ser emitidos a la atmósfera indiscriminadamente.

## <span id="page-12-0"></span>**1.1 Unidad Quemador de Gases de Venteo**

La función principal de esta unidad es evitar la contaminación atmosférica con hidrocarburos clorados y con HCl mediante la oxidación térmica de todos los venteos.

Las corrientes de venteo de gas residual se recolectan y se confinan en contenedores especiales, para luego parar a través de arrestadores de flama individuales y posteriormente entrar a la cámara de combustión del oxidador térmico a través de una boquilla exclusiva. Aquí los gases de venteo se mezclan con gas combustible y aire de combustión.

El aire de combustión es aire atmosférico que se comprime y alimenta a la cámara de combustión. La cantidad se controla para mantener un 25% de aire en exceso. Los hidrocarburos se oxidan a agua y bióxido de carbono, los hidrocarburos clorados son oxidados a agua, bióxido de carbono y cloruro de hidrógeno.

Las condiciones mínimas requeridas en el Quemador de Gases de Venteo es un tiempo de residencia de 1.5 segundos y la temperatura de combustión 982 °C, junto con el aire en exceso son necesarias para asegurar la completa destrucción de los hidrocarburos e hidrocarburos clorados presentes en los gases de venteo.

El Quemador de gases de venteo utiliza gas combustible y es suministrado según se requiera. El sistema está diseñado para manejar varias combinaciones de corrientes individuales de residuos.

### <span id="page-13-0"></span>**1.2 Unidad de Recuperación de Calor de Gases de Desecho.**

Ésta unidad de recuperación de calor es una caldera en donde se remueve el calor de los gases de combustión del oxidador térmico, en donde la temperatura alcanza un valor de 288 °C y se produce vapor saturado a 19.5 kg/cm<sup>2</sup>, el cual se manda al cabezal de vapor bajo control de presión.

El flujo de agua de alimentación a la caldera proviene de un tambor de vapor, que cuenta con un eliminador de niebla integral y manda el agua a una temperatura de 110 °C, está dimensionado para dar un tiempo de retención de 7 min basado en un domo medio lleno.

El flujo de agua de alimentación a caldera, el nivel en el domo de agua y el flujo de vapor son controlados por el sistema de control de agua de alimentación, la presión en el tambor de vapor se mantiene con un controlador de presión.

La cantidad de purga del tambor de vapor se fija en un 5%, se controla manualmente y se envía a un tambor de purgas.

### <span id="page-13-1"></span>**1.3 Tambor de Apagado**

Los gases de combustión que salen de la unidad de recuperación de calor de gases de desecho se dirigen a través de un soplador inducido al tambor de apagado donde su temperatura se reduce por un apagado directo con una corriente de recirculación de HCl diluido.

Se utiliza agua de proceso como repuesto al tambor de apagado bajo un control de nivel y se utiliza una bomba de circulación para reciclar la solución de apagado.

El tambor de apagado cuenta con una corriente de purga para desechar cualquier sólido acumulado y HCl absorbido.

# <span id="page-14-0"></span>**1.4 Absorbedor de Ácido Clorhídrico**

Los gases que salen del tambor de apagado serán lavados en la primera etapa de absorción en el primer lavador llamado Absorbedor de HCl.

El absorbedor de HCl tiene dos etapas de absorción, de lecho empacado. En esta etapa el HCl es lavado con agua para producir ácido muriático (aproximadamente 10% en peso de HCl). Cualquier remanente de HCl se eliminará del gas por lavado en la segunda etapa cáustica.

#### <span id="page-14-1"></span>**1.5 Purificador de Gases**

El purificador de gases es el segundo absorbedor, en donde se lleva a cabo la etapa de neutralización.

Cuenta con una bomba de circulación en donde se realiza una purga enviada al tratamiento de efluentes. En esta línea de circulación se localiza un mezclador redox el cual agrega  $SO<sub>2</sub>$  a la corriente arriba de los fondos de reducción para que este actúe y reduzca el cloro libre del HCl de forma que pueda ser neutralizado. En esta misma circulación se remueve el HCl por lavado con sosa diluida.

La reposición de sosa, se realiza por control de pH, mientras que el control de agua de repuesto se realiza por control de nivel. Se puede agregar agua y sosa a cada etapa, según se requiera.

Las secciones de absorción y apagado se diseñaron para remover el 99% de HCl y  $Cl<sub>2</sub>$  de los gases efluentes.

# <span id="page-15-0"></span>**1.6 Chimenea**

Los gases de combustión del incinerador de efluentes gaseosos son descargados a la atmósfera a través de la chimenea que se encuentra instalada en el segundo absorbedor de gases.

Su altura está determinada para evitar el daño por exposición de los trabajadores a los compuestos dañinos y la proximidad del equipo vecino. Cuenta con un analizador continuo para medir CO, O2 y HCl.

En la página No. 6 se muestra un diagrama de flujo de proceso de la unidad del Quemador de Gases de Venteo para una visualización más simple.

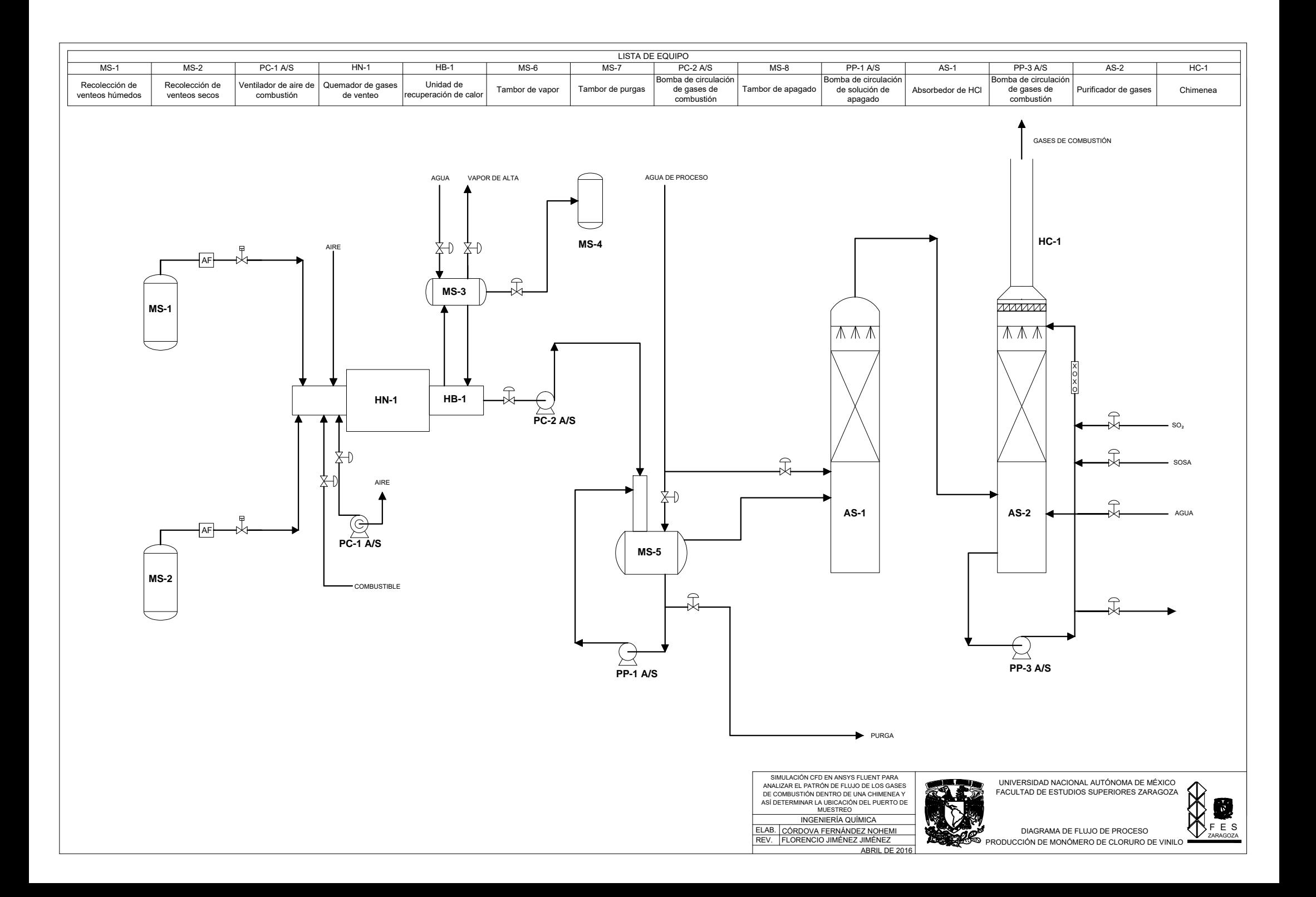

# **Capítulo 2**

# <span id="page-17-0"></span>**Simulación CFD (Dinámica de Fluidos Computacional)**

# <span id="page-17-1"></span>**2.1 Mecánica de Fluidos**

La mayor parte del equipo empleado en las industrias químicas, del petróleo y otras relacionadas, está diseñado para el movimiento de fluidos, razón por la que la comprensión del flujo de fluidos es esencial para el ingeniero químico. La disciplina que tiene que ver con esto es la mecánica de fluidos. [1]

La mecánica de fluidos se refiere a los fluidos en movimiento bajo la acción de fuerzas externas y a las transformaciones de la energía entre las formas mecánicas y térmicas durante dicho movimiento.

Tiene dos ramas importantes para el estudio de las operaciones unitarias: *la estática de fluidos*, que trata los fluidos en el estado de equilibrio sin esfuerzo cortante y *la*  *dinámica de fluidos*, que trata los fluidos cuando partes de los mismos se mueven con relación a otras.

Un fluido puede definirse como una sustancia que no resiste de manera permanente, la deformación causada por una fuerza y, por tanto, cambia de forma. [2]

Si un fluido se ve poco afectado por los cambios de presión, se dice que es incompresible, la mayoría de estos son líquidos. Los gases por el contrario se consideran fluidos compresibles, sin embargo si se sujetan a porcentajes pequeños de cambios de presión y temperatura, sus cambios de densidad serán poco considerables y se podrían clasificar como incompresibles. [3]

#### <span id="page-18-0"></span>**2.1.1 Ley de Netwon**

Los fluidos que obedecen la ley de viscosidad de Newton, se llaman fluidos newtonianos. En los fluidos newtonianos existe una relación lineal entre el esfuerzo cortante  $\tau_{yz}$  y el gradiente de velocidad dv<sub>z</sub>/dy (velocidad cortante). Esto significa que la velocidad µ es constante e independiente de la velocidad cortante. En fluidos no newtonianos, ésta relación no es lineal, es decir, la viscosidad µ no permanece constante sino que está en función de la velocidad cortante. Algunos líquidos no obedecen esta ley simple de Newton, como pastas lechadas, altos polímeros y emulsiones. La ciencia del flujo y deformación de los fluidos se llama *reología*. [3]

$$
\tau = -\mu \frac{dv}{dr} \qquad \qquad Ley \ de \ Newton \tag{1}
$$

#### <span id="page-18-1"></span>**2.1.2 Flujo laminar y turbulento**

Cuando un fluido fluye a través de un canal cerrado, se representan dos tipos de flujo, dependiendo de la velocidad de dicho fluido, el primero de ellos llamado *laminar*, en donde el fluido tiende a fluir a velocidades bajas, sin mezclado lateral y las capas adyacentes se resbalan unas sobre otras, no hay corrientes cruzadas

perpendiculares a la dirección del flujo, ni tampoco remolinos de fluidos, además de que obedece a la ley de viscosidad de la ley de Newton. <sup>[3]</sup>

En un flujo *turbulento* se considera que el movimiento de los volúmenes individuales del fluido es aleatorio (desordenado) e impredecible y aunque aparezca un movimiento principal en conjunto las velocidades de una partícula determinada, se desvían en forma irregular e imprevisible del movimiento principal.

Físicamente lo que ocurre es que, partiendo de un flujo laminar y aumentando paulatinamente su velocidad, se alcanza un estado de inestabilidad dinámica, por lo cual los volúmenes ya no son estables en su trayectoria. [3]

En un sistema en que el flujo es turbulento, la turbulencia establece mayores esfuerzos cortantes en todo el fluido y causa más irreversibilidades o pérdidas. [9]

El flujo tiende a ser turbulento debido a altas velocidades o bajas viscosidades, en cambio sí tiende a ser laminar las viscosidades son altas y las densidades bajas. [21]

## <span id="page-19-0"></span>**2.1.3 Número de Reynolds [3]**

Con diversos estudios se ha podido demostrar que la transición del flujo laminar al turbulento en tuberías no está sólo en una función de la velocidad, sino también de la densidad, viscosidad del fluido y del diámetro del tubo.

El número de Reynolds es un número adimensional que representa la relación entre las fuerzas inerciales y las fuerzas viscosas que actúan sobre un elemento de volumen de fluido. Es un indicativo del tipo de flujo (laminar o turbulento) y se describe como:

$$
N_{Re} = \frac{Dv\rho}{\mu} \tag{2}
$$

Donde **NRe** es el número de Reynolds, **D** es el diámetro en m, **ρ** es la densidad del fluido en kg/m<sup>3</sup>,  $\mu$  es la viscosidad del fluido en Pa·s y  $\nu$  es la velocidad promedio del fluido en m/s.

Cuando el número de Reynolds es menor de 2100 el flujo es laminar, cuando el valor es superior a 4,000, el flujo es turbulento y cuando se encuentra entre 2,300 y 4,000 el flujo es de transición.

## <span id="page-20-0"></span>**2.1.4 Ecuaciones de conservación [4]**

Los aspectos físicos de cualquier flujo de fluidos están gobernados por cuatro leyes fundamentales:

- Ecuación de continuidad (Conservación de la materia).
- Primera ley de la termodinámica (Conservación de energía).
- ❖ Segunda ley de la termodinámica.
- **❖** Segunda ley de Newton (Ecuación de momentum).

Los balances de cada una de estas ecuaciones se aplican a un volumen fijo en el espacio las cuales se expresan en términos de ecuaciones matemáticas básicas, generalmente en forma de integrales o ecuaciones diferenciales parciales.

Además de las ecuaciones desarrolladas a partir de estas leyes universales, es necesario establecer interrelaciones entre las propiedades del fluido para cerrar el sistema de ecuaciones.

## <span id="page-20-1"></span>**2.2 Dinámica de Fluidos Computacional (CFD)**

En la actualidad la simulación numérica permite estudiar sistemas complejos y fenómenos naturales que sería muy costoso, peligroso o incluso imposible de estudiar por experimentación directa en esta perspectiva el significado de los modelos matemáticos en ciencias e ingeniería es claro. La modelación matemática constituye el método más efectivo de predecir el comportamiento de los diversos sistemas de interés. En nuestro país, los modelos matemáticos son usados ampliamente en la industria petrolera, en las ciencias y en la ingeniería del agua entre otras. [7]

En el ramo de la ingeniería que es donde está enfocado este trabajo el área de flujo de fluidos es muy estudiada debido a la importancia que tiene en la explicación y solución de problemas reales dentro de la industria. Por lo cual la simulación dinámica de fluidos proporciona capacidades de visualización que son de gran importancia y de utilidad para la comprensión física de flujos de fluidos por lo cual ha dado paso al desarrollo de una serie de técnicas que permiten comprender su comportamiento a través de métodos experimentales, analíticos y numéricos.

Dentro de los métodos numéricos está la CFD, que es una de las técnicas más empleadas en la actualidad, esto debido a la reducción de tiempo y costos en los nuevos diseños, a la posibilidad de analizar sistemas y condiciones muy difíciles de simular experimentalmente (velocidades supersónicas, temperaturas extremas, etc.), y a la capacidad de estudiar sistemas bajo condiciones peligrosas o más allá de sus condiciones límite de funcionamiento, por ejemplo, accidentes con sustancias tóxicas. [9]

Esta técnica Dinámica de Fluidos Computacional (CFD) simula el paso de fluidos (líquidos o gases) a través de un objeto o a su alrededor. Este tipo de simulación cubre amplia gama de aplicaciones esto debido a la variedad de modelos físicos y funciones de flujo de fluidos, algunas capacidades de modelado son las siguientes: [15] [27]

- Empleada para geometrías en 2D o 3D.
- Fluidos en estado estacionario o transitorio.
- Fluidos incompresibles y compresibles, incluyendo todos los regímenes de velocidad (flujos subsónicos, transónicos, supersónicos e hipersónicos).
- Flujos a régimen laminar, turbulento y de transición.
- Fluidos newtonianos y no newtonianos (para simular sangre, miel, plásticos fundidos, etc.).
- Gases ideales o reales.
- Transferencia de calor, incluyendo convección forzada y natural, y radiación.
- Mezcla y reacción de especies químicas, incluyendo modelos de combustión homogénea y heterogénea.
- $\triangle$  Modelos multifase y superficies libres para flujos de gas-líquido, gas-sólido y líquido-sólido.
- Cálculo de trayectoria Lagrangiana para fases dispersas (partículas, gotas, burbujas), incluyendo acoplamiento con fase continua y modelado de aerosol.
- Modelos de parámetros que agrupan ventiladores, bombas, radiadores y cambiadores de calor.
- Modelos acústicos para la predicción de ruido inducido por el flujo.
- Modelo de acoplamiento dinámico para modelar dominios con movimiento y deformación de malla.

Además que se utiliza en las siguientes etapas del proceso de ingeniería: [26]

- Estudios conceptuales de nuevos diseños.
- Desarrollo de productos.
- Optimización.
- Solución de problemas.
- Rediseño.

Cabe mencionar que en el presente trabajo se utilizará el software ANSYS® Fluent 14.0 como herramienta de trabajo para la creación y desarrollo de la simulación CFD del presente caso de estudio.

ANSYS® es el principal fabricante de software de ingeniería avanzada para la simulación del comportamiento de los productos manufacturados y procesos industriales en el mundo real. [17]

Las soluciones de ANSYS® abarcan desde la simulación del comportamiento de dinámica de fluidos, electromagnetismo, resistencia de materiales, etc. [17]

#### <span id="page-23-0"></span>**2.2.1 Historia de la CFD**

La CFD tiene su origen en los años 70's pero su crecimiento y difusión se dio en los años 90's debido al desarrollo de la tecnología computacional, en donde se requerían computadoras muy potentes, con procesadores más veloces y con mayor capacidad de memoria. En consecuencia de esto, CFD fue una herramienta que se utilizaba casi exclusivamente en la investigación. [23]

Los recientes avances computacionales, junto con gráficos de gran alcance y manipulación e interacción de modelos 3D, han hecho que el proceso de creación de un modelo CFD y análisis de resultados sea una labor menos intensiva, por lo tanto resulta ser una alternativa rentable ya que es una herramienta de diseño industrial que ayuda a reducir las escalas de tiempo de diseño, costo y mejorar los procesos en todo el mundo de la ingeniería. [23]

#### <span id="page-23-1"></span>**2.2.3 Las matemáticas de CFD**

Habiéndose mencionado la importancia de la simulación CFD cabe mencionar que las ecuaciones gobernantes de cualquier fluido no se pueden resolver analíticamente debido a su complejidad, la manera para obtener un resultado aproximado es por medio de métodos numéricos, en este caso llamados métodos de discretización. El método más común y que se utilizará en este caso es el de volúmenes finitos. [10]

Para comprender de una manera sencilla y breve a continuación se explica la forma en cómo trabajan los solucionadores de ANSYS® Fluent. [26]

- $\triangleleft$  El dominio se discretiza<sup>3</sup> en un conjunto finito de volúmenes de control. Se entiende por volumen de control una región fija en el espacio donde puede existir flujo de fluido a través de sus fronteras. <sup>[6]</sup>
- Las ecuaciones de conservación de la materia (ecuación de continuidad), ecuación de momentum, primera y segunda ley de la termodinámica se resuelven en este conjunto de volúmenes de control.
- Las ecuaciones diferenciales parciales de discretizan en un sistema de ecuaciones algebraicas para el campo de fluido y así ser resueltas numéricamente por medio de un método iterativo que represente el campo de solución.

Las aproximaciones son aplicadas a pequeños dominios de espacio y tiempo, entonces las soluciones numéricas proporcionan resultados para sitios discretizados en espacio y tiempo. La exactitud de las soluciones numéricas depende de factores como el tamaño de la malla empleada, error de redondeo de la computadora, del modelo de turbulencia empleado, etc. [9]

Por lo cual el objetivo del CFD es modelar los fluidos "en continuo" mediante ecuaciones diferenciales parciales, discretizar estas ecuaciones en un problema algebraico, resolverlo, validarlo, y alcanzar un diseño basado en la simulación en lugar de "construir y probar".

# <span id="page-24-0"></span>**2.2.4 Aplicaciones de la simulación CFD**

 $\overline{a}$ 

La simulación CFD es utilizada por los ingenieros y científicos en una amplia gama de campos. Algunas aplicaciones típicas incluyen: [8] [16] [20]

 Industria automovilística. Las aplicaciones típicas son el estudio de la aerodinámica de vehículos, la climatización del habitáculo interior, el

<sup>&</sup>lt;sup>3</sup> Discretización: el acto de sustitución de las ecuaciones diferenciales que rigen el flujo de fluidos con un conjunto de ecuaciones algebraicas que se resuelven en los distintos puntos.[27]

enfriamiento del bloque motor, el flujo en válvulas de distribución, el diseño de filtros y elementos de control y las investigaciones sobre la descarga de combustible en depósitos.

- La industria electrónica. Los problemas más estudiados son el flujo y la distribución de temperaturas en las carcasas electrónicas, el enfriamiento de distintos componentes, el flujo de aire en las unidades de discos, los procesos de construcción de chips usando la técnica de deposición química del vapor.
- $\cdot$  Industrias de proceso y químicas. Problemas habituales resueltos con técnicas CFD son el flujo de plásticos, los estudios en conducción de lodos, el flujo del vidrio fundido, los flujos de tintes, la deposición de vapores químicos, el llenado de moldes, estudios en procesos de combustión y los flujos reactivos complejos (con intercambio de calor, masa y reacciones químicas).
- **◆** Industria de conformados metálicos. Las aplicaciones más comunes en esta industria son los procesos de fundición continua, las fundiciones abiertas, la extrusión de metales y los procesos de solidificación (construcción de hélices de barco, por ejemplo).
- Industria nuclear. Algunos estudios relacionados con el flujo en conductos de sustancias originadas en los procesos de reacción nuclear, el enfriamiento del reactor, estudios relacionados con el intercambiador de calor, el flujo en el interior del reactor, el almacenamiento de residuos nucleares, el diseño de torres de enfriamiento y las investigaciones sobre chorros térmicos.
- $\triangle$  Industria de recubrimientos de película fina. Entre otros, los problemas estudiados por medio de técnicas CFD han sido el recubrimiento de cintas magnéticas, el recubrimiento de películas de fotografía o de sonido, el recubrimiento de adhesivos, multitud de aplicaciones en la industria papelera y los recubrimientos de fibra óptica.
- ◆ Industria biomédica y farmacéutica. Entre otras aplicaciones, destacan el flujo de la sangre en vasos capilares, venas y arterias, el flujo a través de distintas prótesis, el flujo en el interior del corazón, los distintos estudios en fenómenos de centrifugación y el diseño de sistemas de inyección intravenosa. Estudios de los sistemas circulatorios y respiratorios.
- Industria alimentaria. Destacan los diseños de procesos de pasteurización, los estudios en equipos de procesado de alimentos con estructura toroidal, la extrusión de fluidos y los hornos de convección.
- $\cdot$  Industria aeroespacial. Las aplicaciones habitualmente estudiadas son los efectos de la microgravedad, la ventilación de habitáculos, el diseño de vehículos espaciales, los flujos de combustible en conductos y tanques, estudios varios en motores de propulsión.
- Industria aeronáutica y naval. Estudios en perfiles aerodinámicos, diseño de trenes de aterrizaje, estudios en hélices marinas y el diseño de carenas de barcos.
- $\cdot$  Ingeniería medioambiental: Distribución de contaminantes y efluentes, en el aire o el agua.
- Otras aplicaciones. Destacan los estudios en oceanografía, predicciones en hidrología (planificación de embalses, regímenes de precipitaciones, entre otros), los flujos en conductos (calefacción, flujos internos en edificaciones, ingeniería de complejos urbanos), los flujos medioambientales, la meteorología, los estudios de flujos alrededor de edificios, puentes y otras estructuras exteriores, las investigaciones relacionadas con la propagación de humos, el flujo en máquinas de desplazamiento positivo, las investigaciones en flujos con varias fases (sprays), el estudio de los MEMS (Micro Electro-Mechanical Systems) y las aplicaciones en turbomáquinas.

Por lo tanto, la panorámica es realmente amplia y susceptible de crecimiento en el futuro.

# <span id="page-27-0"></span>**2.2.5 Etapas de la simulación CFD**

En la simulación CFD se llevan a cabo tres etapas:

1. **Pre-Procesamiento (Definición del problema):** en esta etapa se refiere a los preparativos que se deben efectuar antes de iniciar las soluciones numéricas, tales como definir los objetivos del modelado, identificar el dominio que se modelará, creación de la geometría del sistema, diseño y generación de la malla, el dimensionamiento del sistema 2D o 3D. [5]

Una vez realizado estos pasos se exporta el sistema al software Fluent.

2. **Solución:** esta es la parte más importante de la simulación ya que se configura el Solver, en forma resumida es donde, se determina si el fluido es estacionario o transitorio, se eligen las ecuaciones básicas a ser resueltas (si el régimen de flujo es laminar o turbulento, reacciones químicas, modelos de transferencia de calor, etc.), las sustancias que forman al fluido, propiedades físicas del material, estado del fluido, viscosidades, densidades, temperaturas, presiones, concentraciones, velocidades, condiciones de frontera, entre otras. [5] Aquí es donde las ecuaciones diferenciales parciales están integradas sobre todos los volúmenes de control en la región de interés. Esto es equivalente a la aplicación de una ley básica de conservación a cada volumen de control. Estas ecuaciones integrales se convierten en un sistema de ecuaciones algebraicas las cuales se resuelven iterativamente. [10]

Una vez obtenidos los resultados se debe asegurar que los modelos físicos utilizados fueron los apropiados y que la simulación está totalmente convergente.

3. **Post-Procesamiento (Visualización de los resultados):** en esta última etapa se examinan los resultados obtenidos el software tiene la capacidad de desplegar los resultados en forma de imágenes, tablas, histogramas, videos o animaciones, en donde la visualización del comportamiento del sistema resulta de una manera más sencilla y comprensible. [5]

# <span id="page-28-0"></span>**2.3 Planteamiento del problema**

Cabe mencionar que cualquier proceso se divide en dos partes, *el sistema y sus alrededores*. La parte en donde se lleva a cabo el proceso se entiende como sistema y todo aquello con lo que el sistema interactúa se considera como los alrededores. El sistema puede tener cualquier tamaño dependiendo de las condiciones particulares, y sus fronteras pueden ser reales o imaginarias. <sup>[1]</sup>

El trabajo de tesis consiste en realizar la evaluación del patrón de flujo de los gases de combustión a través de la chimenea, utilizando un modelo 3D, que permita representar la turbulencia de los gases, ocasionada por la reducción de área de flujo del tanque absorbedor a la entrada de la chimenea, con esto se podrá determinar si en la ubicación de los puertos de muestro realizan un monitoreo confiable.

La evaluación se realizó para las condiciones normales de operación del incinerador reportado por el diseñador con un flujo de 32,905 kg/h de gases de combustión.

Las consideraciones generales que se tomaron en cuenta para resolver el modelo fueron las siguientes:

- Estado estacionario
- $\div$  Flujo incompresible
- Coordenadas: cilíndricas
- Sistema isotérmico (por tal razón no se considerará la ecuación de energía).
- No se considera reacción química.

## <span id="page-29-0"></span>**2.4 Primera etapa de Pre-Procesamiento: Geometría**

En esta sección se desarrollará la geometría de la chimenea en la aplicación de ANSYS® llamada DesignModeler.

DesignModeler es un modelador sólido paramétrico basado en funciones de diseño para que de manera intuitiva y rápidamente se dibujen bocetos 2D, modelado de piezas en 3D, o cargar modelos CAD en 3D. [24]

Se debe crear un cuerpo independiente para cada región de interés en la simulación de fluidos para así realizar un análisis completo.

Generalmente en esta aplicación se pueden aplicar distintas funciones para mejorar los modelos con el propósito de tener un mejor rendimiento en la simulación de ingeniería.

Para empezar con esta etapa se construirá la geometría en 3D de la parte superior del absorbedor (que representa la entrada) y la chimenea instalada sobre éste.

<span id="page-29-1"></span>Las características principales y necesarias para el modelado de la geometría se resumen en la [Tabla 2.1](#page-29-1) y en forma esquemática en la [Figura 2.1.](#page-30-0)

| Características         | Valor | Unidad |
|-------------------------|-------|--------|
| Material                | Acero |        |
| Longitud de la chimenea | 6,096 | mm     |
| Diámetro interno de la  | 1,524 | mm     |
| chimenea                |       |        |
| Longitud del absorbedor | 524   | mm     |
| Diámetro del absorbedor | 2,743 | mm     |
| Grosor                  | 12.7  |        |

Tabla 2.1 Características del equipo.

\*Datos obtenidos del diseñador

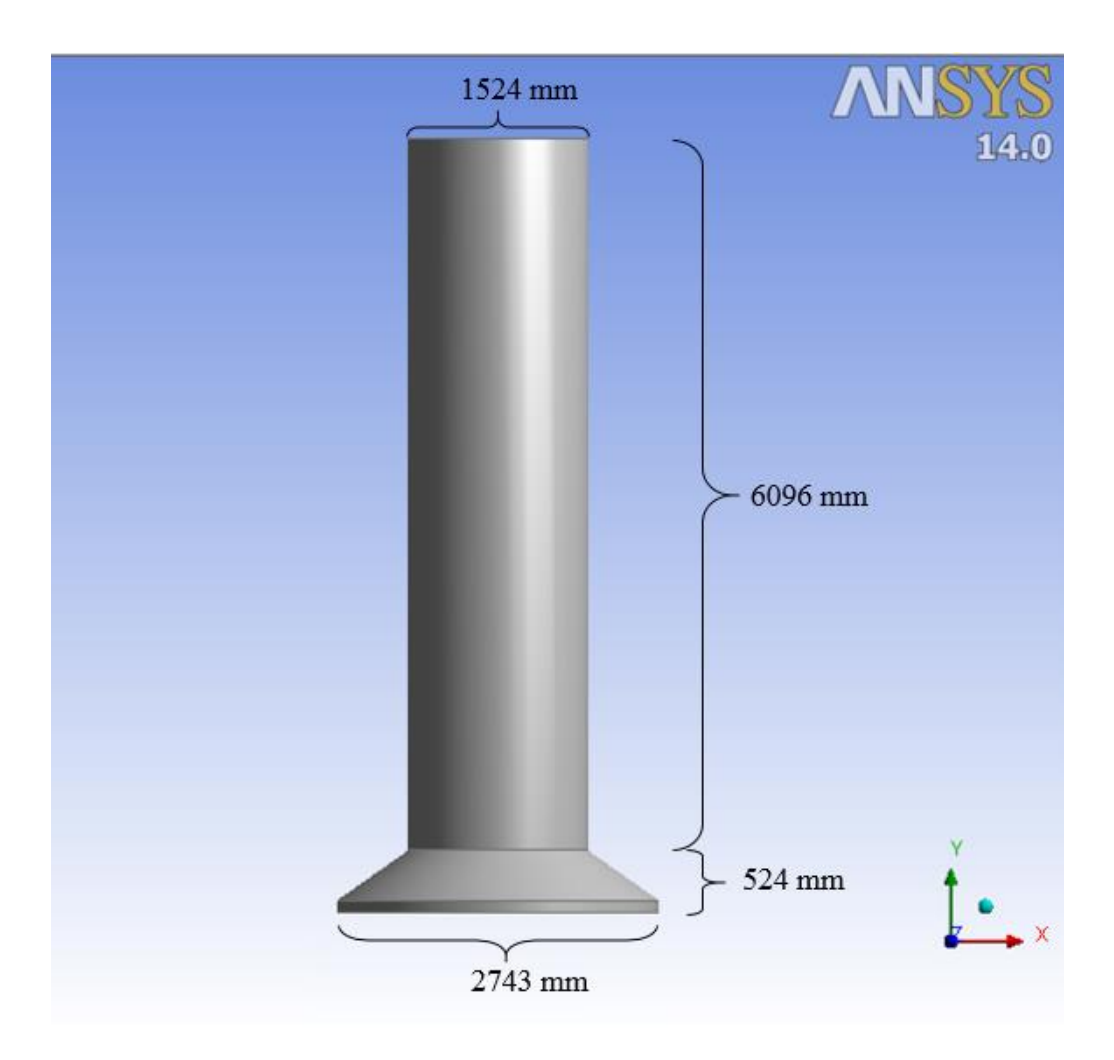

Figura 2.1 Medidas de la chimenea y absorbedor

<span id="page-30-0"></span>El procedimiento de la creación de la geometría de la chimenea en DesignModeler se detalla a continuación.

- Se establecieron las unidades de medida en mm.
- De los tres planos existentes  $(XY, ZXYYZ)$  se dibujó el Sketch $1<sup>4</sup>$  de un círculo en el plano ZX con un diámetro de 2743 mm y con la opción Extrude<sup>5</sup> se generó la primera parte del absorbedor con una altura de 97 mm, tal y como se puede apreciar en la [Figura 2.2.](#page-31-0)

 $\overline{a}$ 

<sup>4</sup> Sketch: bosquejo.

<sup>5</sup> Extrude: en español extrudir que significa, dar forma a una masa metálica, plástica, etc., haciéndola salir por una abertura especialmente dispuesta.<sup>[18]</sup>

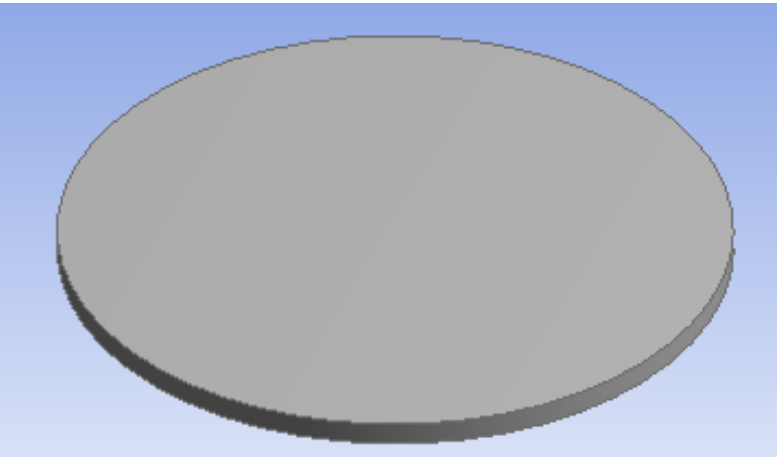

Figura 2.2 Extrude

<span id="page-31-0"></span>• Una vez generada esta parte, se colocó sobre este un primer plano adicional para generar la figura predeterminada de un cono con un diámetro inferior de 2743 mm, altura de 427 mm y por último un diámetro superior de 1524 mm para que en conjunto con la primera parte del absorbedor se dé por finalizada la geometría de éste.

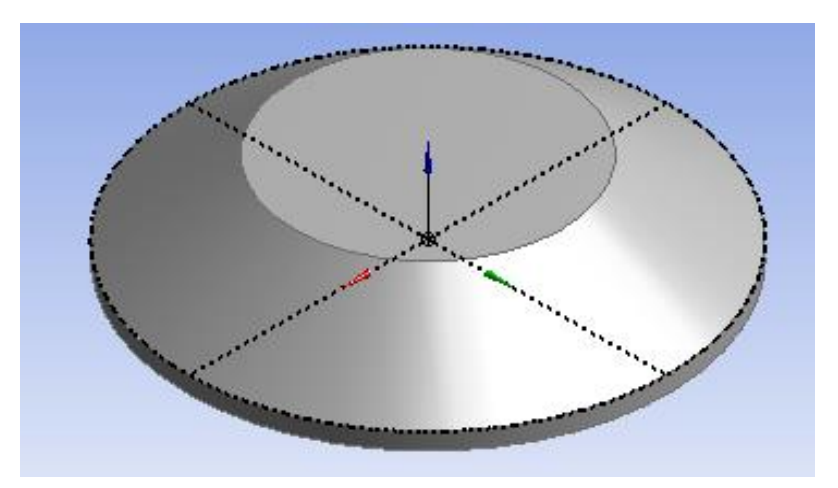

Figura 2.3 Geometría del absorbedor

• Sobre el absorbedor se creó un segundo plano adicional y con la figura predeterminada de cilindro se generó la chimenea con un diámetro de 1524 mm y una altura de 6096 mm. Finalizados estos pasos, se obtiene un solo cuerpo sólido, por lo que es necesario definir la parte sólida y la parte interior donde están los gases de combustión.

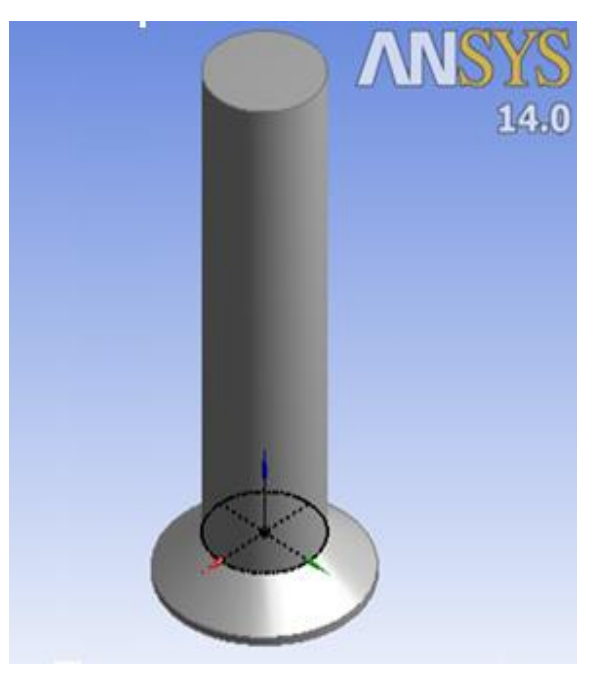

Figura 2.4 Geometría de la chimenea y absorbedor

• La opción Thin tiene la aplicación de crear sólidos finos en donde se seleccionan las caras exteriores del equipo (sin contar la entrada y salida del equipo) que se quieren mantener en este caso, también se define el espesor de 12.7 mm hacia el exterior.

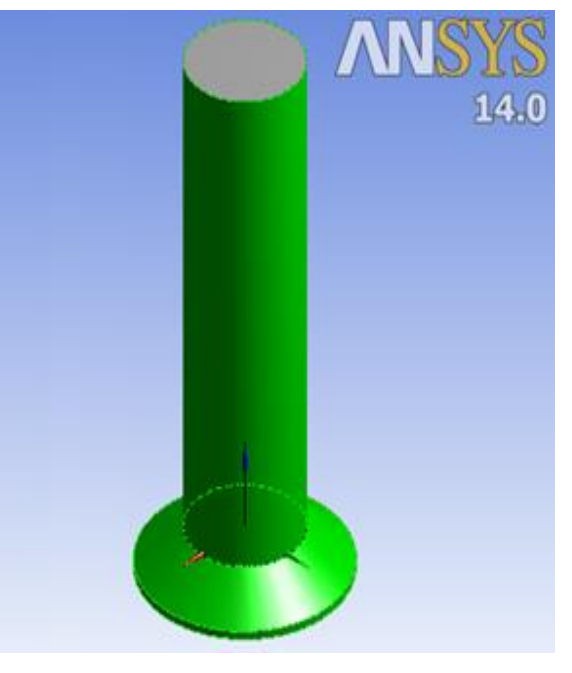

Figura 2.5 Thin

• Con el concepto Surfaces from edges se crean superficies a partir de aristas, en este caso nos interesa crear dos "tapas" (entrada y salida), que posteriormente representen la región delimitada por el fluido.

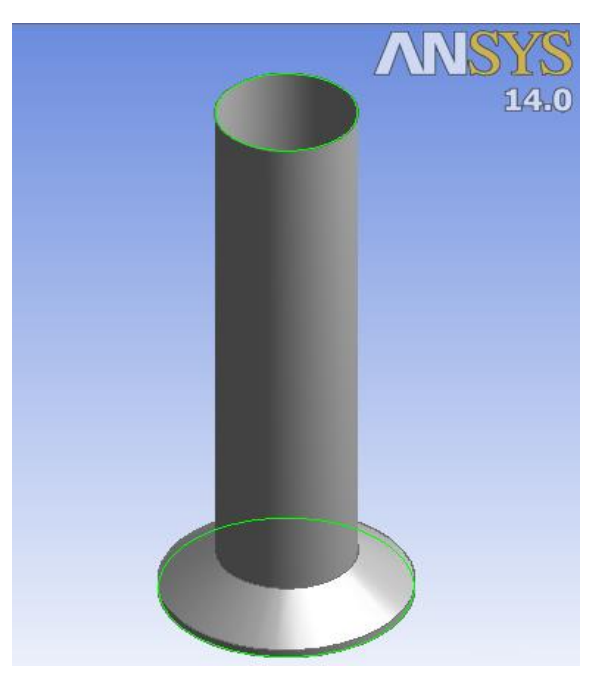

Figura 2.6 Surfaces from edges

- La herramienta Fill crea cuerpos que llenan las regiones vacías, las tapas generadas en el paso anterior delimitan la región que se va a rellenar, en este caso el cuerpo generado dentro de la geometría representará el fluido o en otras palabras los gases dentro de la chimenea.
- Finalmente se obtienen 2 cuerpos, la región sólida y la región de flujo de fluido.

La geometría en 3D del caso de estudio queda finalizada tal y como se muestra en la página 24.

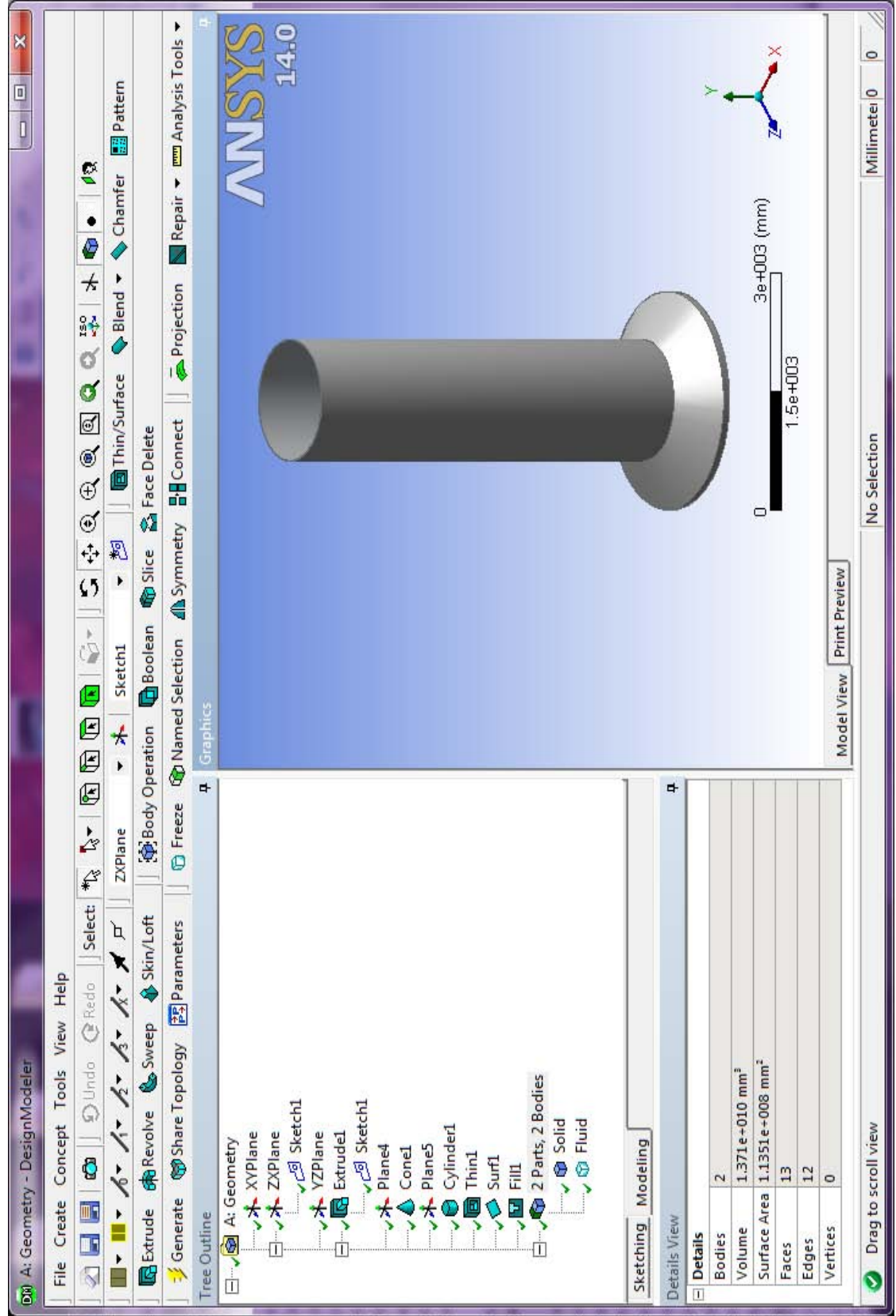

# <span id="page-35-0"></span>**2.5 Segunda etapa de Pre-Procesamiento: Mallado**

Finalizada la geometría en DesignModeler se exporta a la segunda etapa de preprocesamiento en la aplicación Meshing en donde por medio de un mallado se definen las regiones de estudio.

El mallado en ANSYS® es robusto y fácil de usar ya que las herramientas que contiene simplifican el proceso de generación de la malla<sup>6</sup> ya que son altamente automatizadas y el usuario tiene un control moderado sobre éstas.

Antes de plantear el procedimiento para genera la malla, es necesario analizar lo que es en sí la malla y lo que la conforma.

La malla se divide en células<sup>7</sup>. Cada célula está definida por un conjunto de nodos, un centro (donde se almacenan los datos de la célula) y las caras que unen la célula. ANSYS® Fluent utiliza estructuras de datos internos para definir el dominio de la malla, para asignar un orden a las células, caras y nodos; y así establecer la conectividad entre las células adyacentes. [29]

Las células y caras de las células se agrupan en zonas que normalmente definen los componentes físicos del modelo (por ejemplo, entradas, salidas, paredes, las regiones de fluidos). Una cara será unida ya sea a una o dos células dependiendo si se trata de una cara límite o una cara interior. Un dominio es una estructura de datos en ANSYS® Fluent que se utiliza para almacenar la información sobre una colección de nodos, caras y células en la malla. [29]

Para comprender y tener una visualización sencilla de los componentes que conforman una malla en 2D vea la [Figura 2.7.](#page-36-0)

 $\overline{a}$ 

<sup>6</sup> Malla: colección de puntos que representa el campo de flujo, donde se calculan las ecuaciones gobernantes. [27]

<sup>&</sup>lt;sup>7</sup> Célula: un volumen de control en que un dominio se divide. [29]
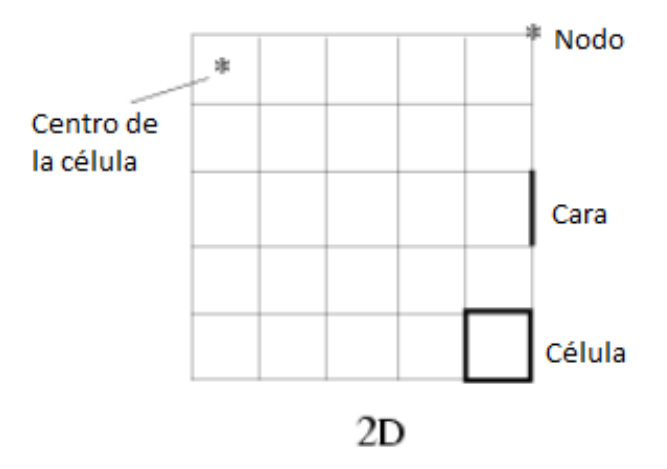

Figura 2.7 Componentes de malla 2D. [25]

En la [Figura 2.8](#page-36-0) se visualiza la malla en 3D y los componentes que la conforman, ya que los conceptos de célula y cara son diferentes para las dimensiones en 2D y 3D.

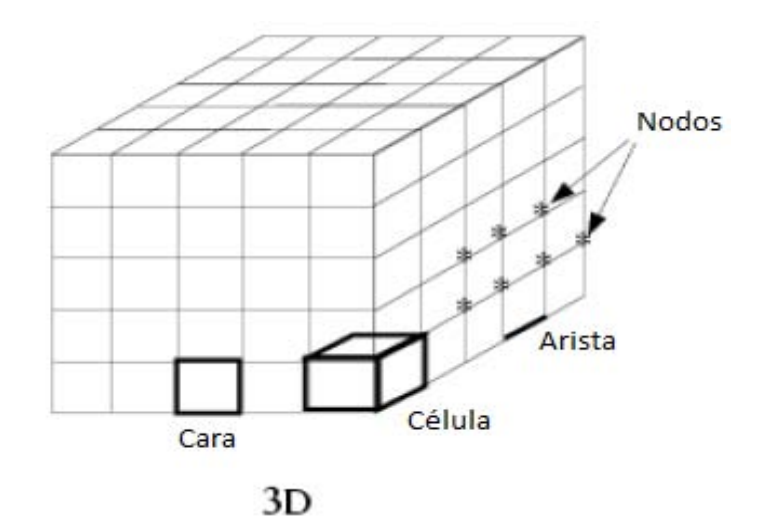

Figura 2.8 Componentes de malla en 3D. [29]

<span id="page-36-0"></span>Como se mencionó anteriormente la malla está formada por células, en ANSYS® Fluent existen diferentes tipos, hay dos clasificaciones generales para determinar el tipo de célula que se va a utilizar, si la geometría es en 2D se utilizan triángulos y rectángulos (o combinación de ambos), en geometrías 3D son tetraedros, hexaedros, prisma, pirámides y poliedros (o combinación de éstos). Esta flexibilidad del simulador permite escoger la topología de la malla que sea más adecuada para el caso de estudio. Vea la Figura 2.9 para apreciar los tipos de células existentes. [28]

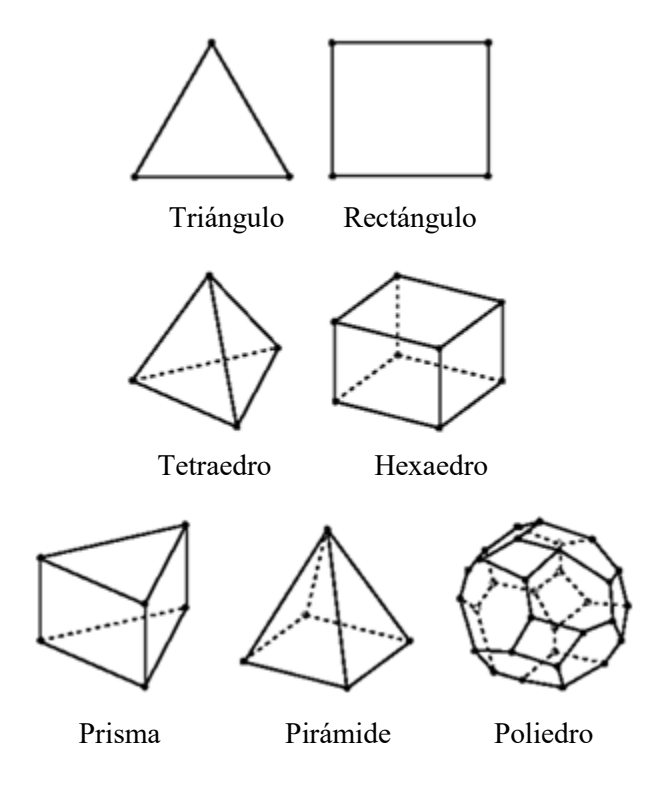

Figura 2.9 Tipos de células [27]

Existen dos tipos de mallas, no estructuradas y estructuradas, el primer tipo de malla tiene la ventaja de reducir la cantidad de tiempo que se necesita para la generación de ésta, ya que el usuario es el que determina el tamaño y tipo de malla en cada región del cuerpo por lo cual se requiere de una gran habilidad, experiencia y conocimiento en el manejo de la aplicación Meshing; las mallas estructuradas por el contrario son utilizadas para simplificar y permitir el modelado de geometrías más complejas o bien utilizadas por usuarios sin experiencia o modelos nuevos, posteriormente si no se está conforme con el tipo de malla utilizado, la aplicación tiene la facilidad de mejorarla y adaptarla según lo que requiera y convenga. [27]

Ya que se decida el tipo de malla (estructurada o no estructurada) a utilizar se deben definir las condiciones de frontera (ejemplo entrada y salida del fluido en la geometría), por ello la aplicación Meshing tiene la característica de dar nombre a cada una de las caras, aristas y nodos que conforman la geometría, se recomienda antes de generar la malla ubicar las condiciones de frontera para permitir que los nodos de la malla superficial sea emparejada sobre los dos lados de las condiciones de frontera que a su vez permita una solución más precisa. [28]

El siguiente paso es configurar una malla global, en donde se tienen que cambiar valores predeterminados que proporcionan un mayor control sobre cómo se distribuye el tamaño de la malla en una cara o dentro de un cuerpo, además se tiene una visualización de la malla generada, en donde se puede remplazar o complementar con métodos de mallado locales ya sea en toda la geometría o en partes específicas, lo cual genera un refinamiento de malla y así los detalles en los cuerpos que no satisfagan las necesidades del caso de estudio se modifican por controles de malla local.

Cabe mencionar que la complejidad de la geometría es la que determina el método de mallado, a continuación se describe brevemente los 5 diferentes métodos locales que existen y el tipo de célula que genera cada uno: [25]

- **Automatic:** se utiliza cuando no se ha especificado de forma explícita algún método, es una combinación de los métodos Patch Conforming y Sweep.
- **Hex Dominant:** genera células tipo triangulares y/o rectangulares, éste método no es recomendado para CFD.
- **Tetrahedrons:** como su nombre lo indica genera solo células en forma de tetraedros. Se divide en dos métodos, Patch Conforming y Patch Independent, el primero es utilizado generalmente para geometrías sencillas y cualquier detalle geométrico es capturado para el mallado por el contrario el segundo es utilizado para geometrías complejas o bien en casos con un gran número de bordes pequeños o muchas esquinas, además de que no se respetan los detalles en el mallado. Véase [Figura 2.10](#page-39-0) como ejemplo de este método.

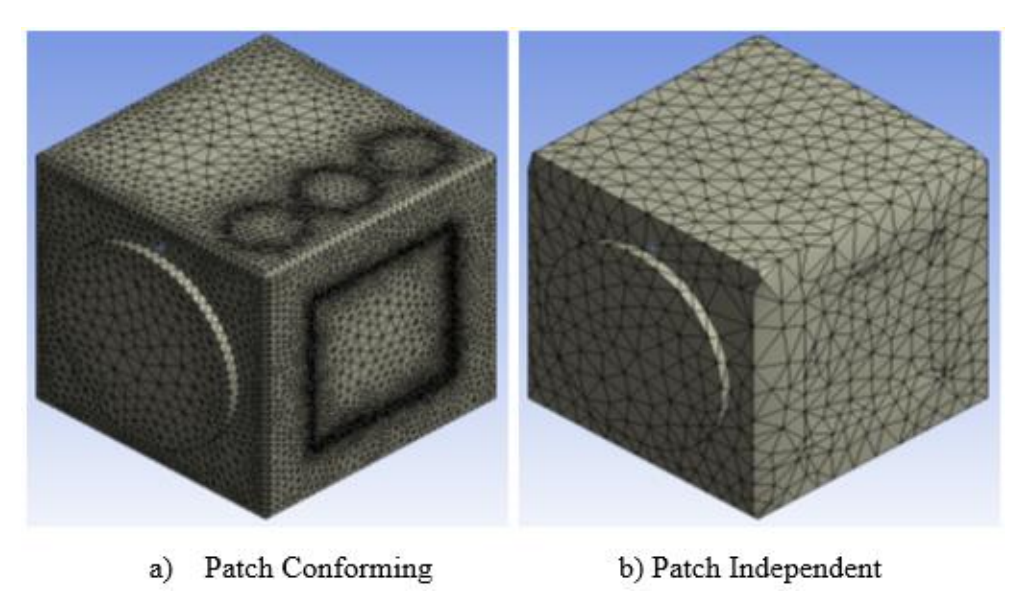

Figura 2.10 Tetrahedrons

<span id="page-39-0"></span> **Sweep:** genera células en formas de prismas y/o hexaedros, el cuerpo de la geometría debe tener caras topológicamente idénticas en los dos extremos que actúan como origen y destino, si la geometría no tiene por defecto este requisito, se puede descomponer en la aplicación DesignModeler en una serie de cuerpos más simples que cumplan con esta característica. En la [Figura 2.11,](#page-39-1) se observa que el mallado tiene diferentes colores, lo que significa que la geometría se descompuso en varios cuerpos para poder utilizar este método.

<span id="page-39-1"></span>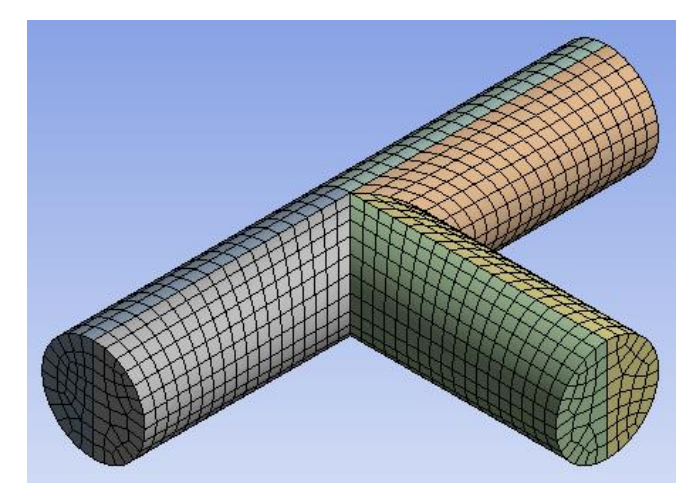

Figura 2.11 Sweep

◆ **Multizone:** Automáticamente se descompone la geometría en bloques, crea principalmente hexaedros, pero también puede contener prismas, tetraedros y pirámides, en la [Figura 2.12](#page-40-0) se tiene como ejemplo la combinación de los diferentes tipos de células utilizadas en la misma geometría.

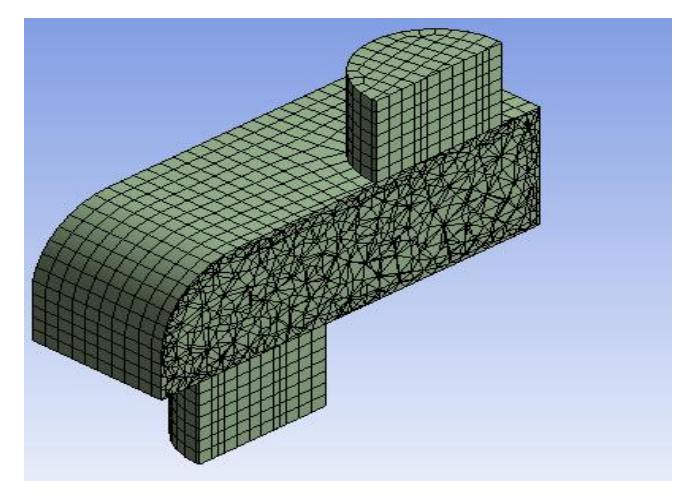

Figura 2.12 Multizone

<span id="page-40-0"></span>Con un análisis de los tipos de células y métodos existentes, se selecciona uno o más de éstos para generar la malla, éste proceso es completamente automático, sin embargo para asegurar que se consiga la mejor solución posible con los recursos informáticos disponibles en la aplicación, el usuario tiene un control considerable para modificar el tamaño de cada elemento, el tipo de malla a generar y dónde debe ser refinada. [28]

Posteriormente se debe revisar la calidad de la malla, esto se logra a través de planos de sección para visualizar la calidad e identifican la calidad de los elementos y de ser necesario llevar a cabo una refinación para corregir los elementos de mala calidad, además existen criterios con un rango de 0-1, como lo son *Orthogonal quality* y *Skewness<sup>8</sup>* .

 $\overline{a}$ 

<sup>8</sup> Skewness: falta de simetría.

| <b>Skewness</b>           |                |               |               |               |               |  |  |  |  |  |  |
|---------------------------|----------------|---------------|---------------|---------------|---------------|--|--|--|--|--|--|
| Excelente                 | Muy buena      | Buena         | Aceptable     | Mala          | Inaceptable   |  |  |  |  |  |  |
| $0 - 0.25$                | $0.25 - 0.50$  | $0.50 - 0.80$ | $0.80 - 0.94$ | $0.95 - 0.97$ | $0.98 - 1.00$ |  |  |  |  |  |  |
| <b>Orthogonal quality</b> |                |               |               |               |               |  |  |  |  |  |  |
| Inaceptable               | Mala           | Aceptable     | Buena         | Muy buena     | Excelente     |  |  |  |  |  |  |
| $0 - 0.001$               | $0.001 - 0.14$ | $0.15 - 0.20$ | $0.20 - 0.69$ | $0.70 - 0.95$ | $0.95 - 1.00$ |  |  |  |  |  |  |

\*ANSYS® Inc., 2012. Introduction to Ansys Meshing. Lecture 7 Mesh Quality.

En general, el proceso de mallado se resumen en los siguientes pasos: [25] [28]

- 1. Elección de malla estructurada o no estructurada.
- 2. Selección de condiciones de frontera.
- 3. Especificar la configuración de la malla global.
- 4. Decidir si se reemplaza o se complementa la malla global con métodos de mallado locales.
- 5. Vista previa y generación de la malla.
- 6. Revisar la calidad de la malla y de ser necesario llevar a cabo una refinación para cumplir con los criterios de calidad.

De acuerdo a la información anterior se describe el procedimiento que se utilizó para ésta segunda etapa de pre-procesamiento para el mallado de la chimenea en 3D.

Se decide utilizar una malla no estructurada, ya que no se tiene la experiencia para decidir el número y tamaño de cada elemento que la conforme.

La selección de las condiciones de frontera consiste en dar nombre a caras, aristas o nodos de la geometría, éstas solo se ubicaron en la región del fluido, ya que en la parte sólida no se realizará ningún cálculo. En la [Figura 2.13](#page-42-0) se puede ver claramente las 3 condiciones fundamentales que se establecieron, esto es la entrada y salida de los gases de combustión, así como la pared exterior del fluido (es necesario indicar el nombre en inglés ya que posteriormente esta información se exporta a Fluent y asocia el nombre a condiciones de frontera que ya están predeterminadas).

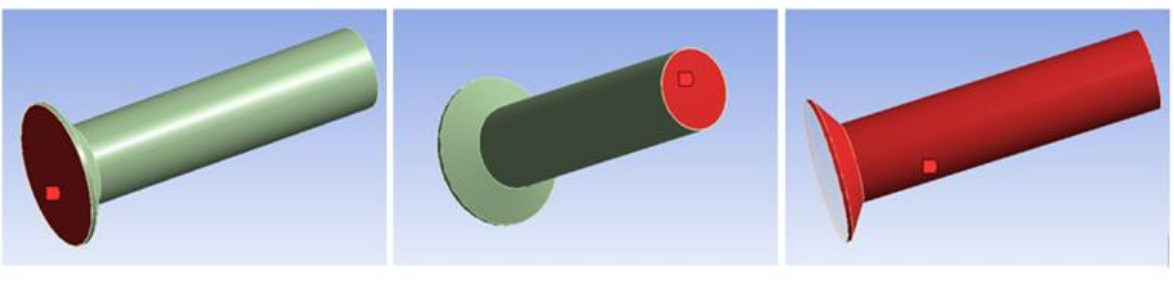

a) Entrada (Inlet)

b) Salida (Outlet)

c) Pared (Wall)

Figura 2.13 Condiciones de frontera del fluido

<span id="page-42-0"></span>En la configuración de la malla global, los primeros cambios a realizar son: cambiar las preferencias físicas de la opción Mechanical a **CFD** y el solver de preferencia ajustarlo en **Fluent**.

Se configura un tamaño de malla **fina**, se controla el número de iteraciones a alto, en donde se intenta mejorar la calidad de cada elemento moviendo las localizaciones de nodos con respecto a los que lo rodean, para que la malla quede uniforme, los ángulos de cada elemento se ajustan a finos en donde el rango de éstos es de 36° a 12°; con esta información la aplicación Meshing determina el tamaño del elemento utilizado para todo el modelo.

Cabe recordar que se tienen dos cuerpos, uno que representa la región sólida de la chimenea y la zona del fluido que es la región interior por donde fluyen los gases de combustión, por lo que es conveniente que se mallen de manera independiente empezando por la región del fluido que es la que contiene mayor volumen y es la de interés en particular.

Para complementar y refinar la malla global se inserta un nuevo método llamado **Patch Conforming**, se utiliza éste método porque generalmente es el recomendado para modelos sencillos, además de que tiene las siguientes características: genera solo tetraedros, todas las caras y sus límites se respetan, el mallado empieza del exterior al interior, es decir primero las aristas y caras, posteriormente el volumen, todo detalle geométrico es capturado para el mallado (solo en la superficie), el resultado es de alta calidad, además de poseer controles locales para cambiar el tamaño de la malla o cualquier ajuste en particular.

En la [Figura 2.14](#page-43-0) se puede observar la malla final de tetraedros generada en la zona del fluido desde un plano XY.

<span id="page-43-0"></span>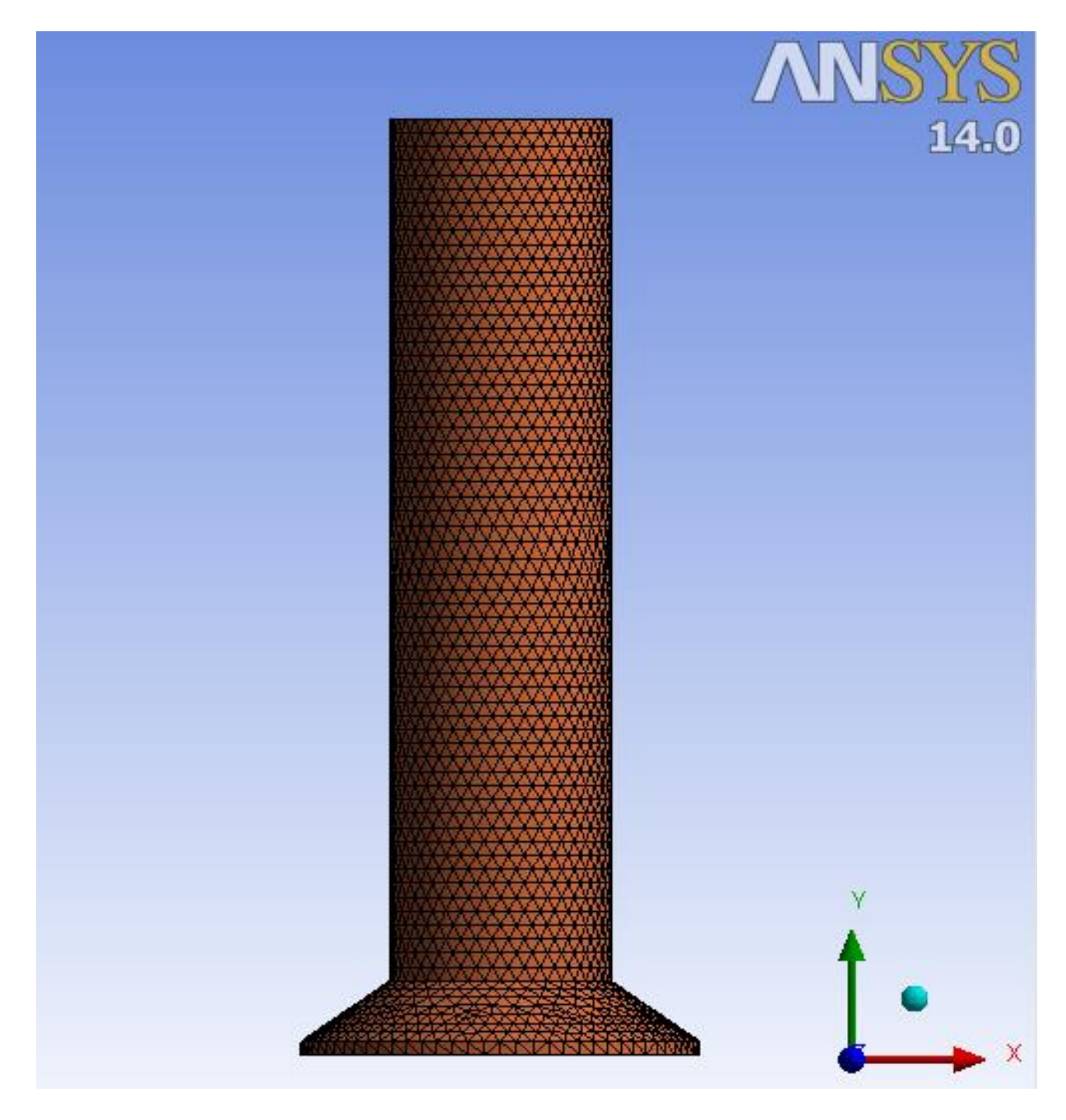

Figura 2.14 Mallado en la zona del fluido

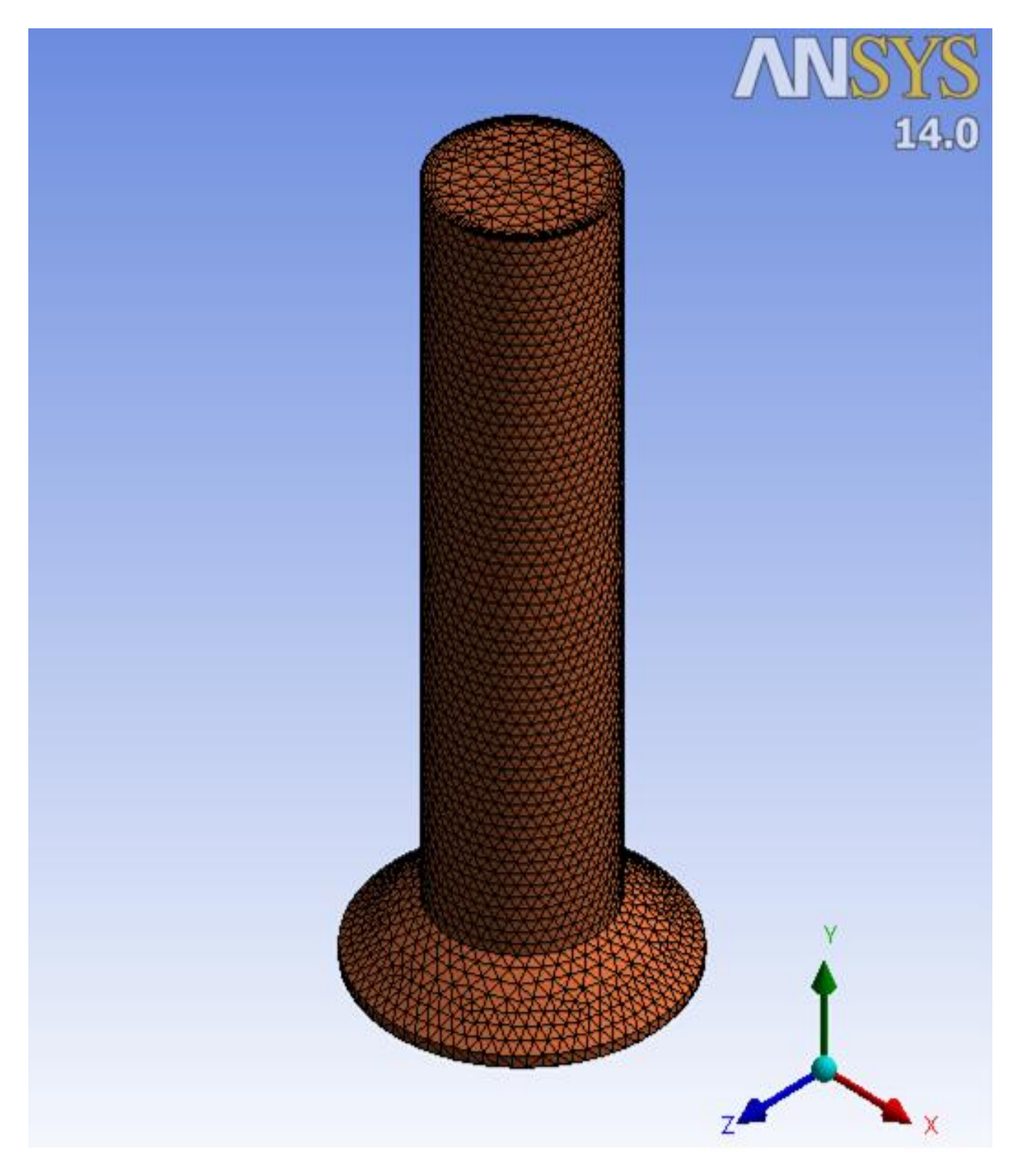

En una vista tridimensional del mallado en la zona del fluido veáse la [Figura 2.15.](#page-44-0)

<span id="page-44-0"></span>Figura 2.15 Mallado en 3D

Como último paso se revisa la calidad de la malla, en la [Figura 2.14](#page-43-0) se observa claramente que en las aristas de la geometría no existen deformidad alguna, ya que los tetraedos colindan perfectamente con los limites y se tiene un tamaño homogéneo.

En la [Figura 2.16](#page-45-0) se observa un plano de sección vertical a toda la geometría que permite verificar la uniformidad de los tetraedros generados en el interior

<span id="page-45-0"></span>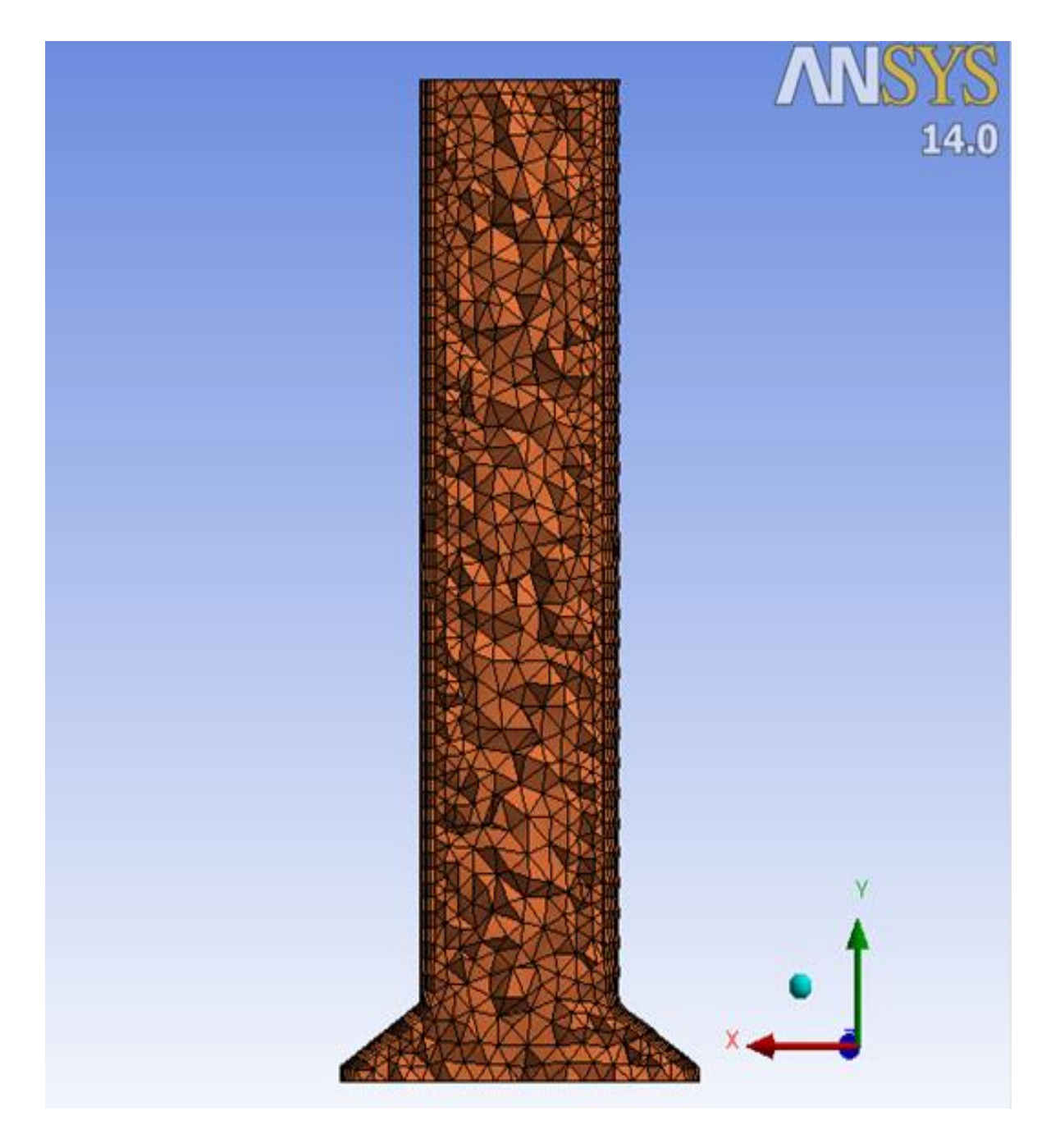

Figura 2.16 Plano de sección vertical

En la [Figura 2.17](#page-46-0) se aplica a la geometría en 3D dos planos de sección, vertical y horizontal, esto permite una visualización al mismo tiempo de la formación de los tetraedros en el interior y exterior.

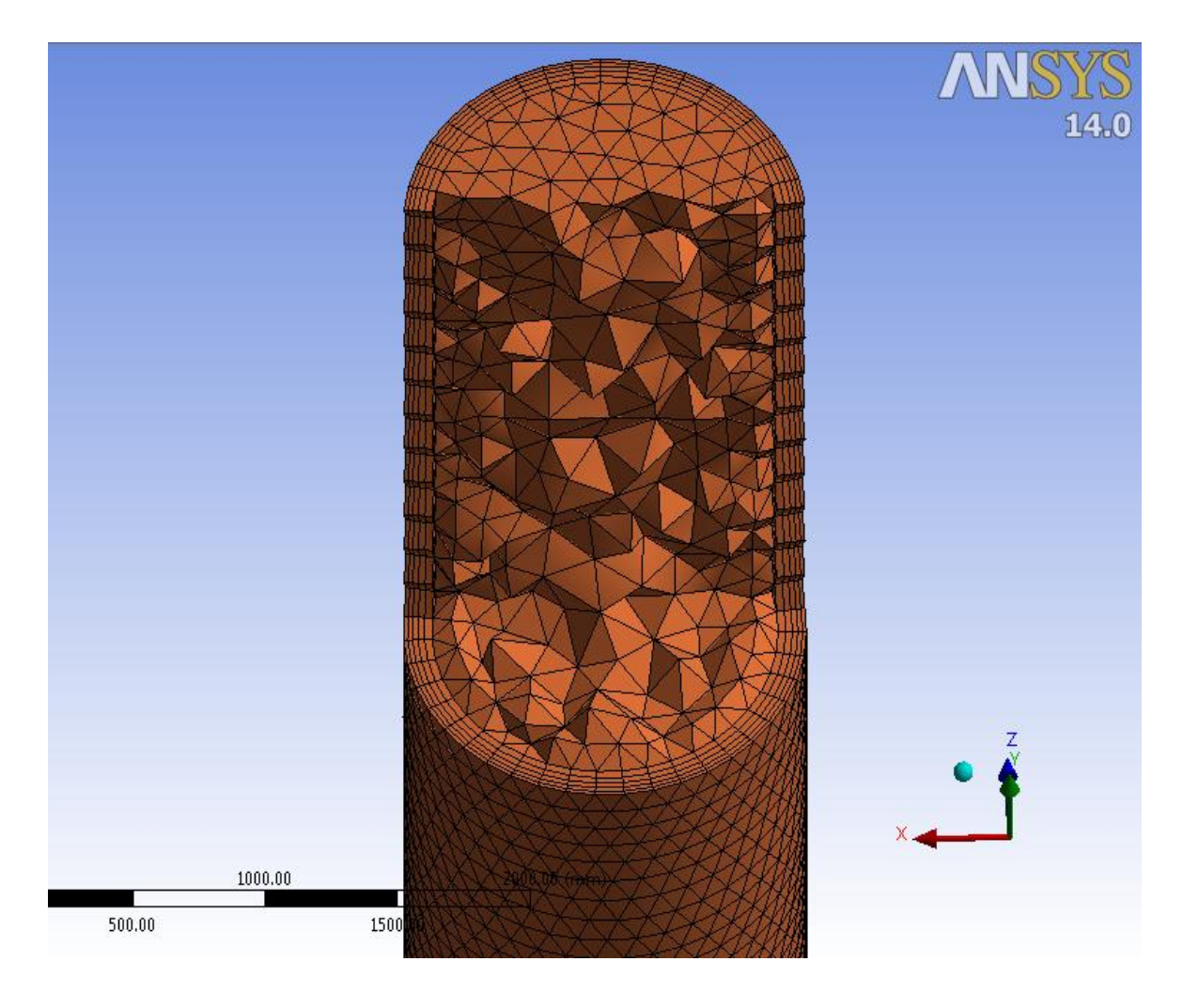

Figura 2.17 Planos de sección en geometría 3D

<span id="page-46-0"></span>Cabe recordar que no solo basta con planos de sección para tener la certeza de que la calidad de la malla que se esta utilizando es la apropiada.

El valor de orthogonal quality es de 0.338 indicando una calidad de malla buena y un valor de skewness de 0.001 con una malla excelente.

El número de elementos de la malla en la zona del fluido es de 66,488 y 23,730 nodos, en en la zona del sólido se tienen 83,265 elementos y 28,155 nodos.

El resultado final del mallado en toda la geometría se puede observar en la [Figura](#page-47-0)  [2.18.](#page-47-0)

<span id="page-47-0"></span>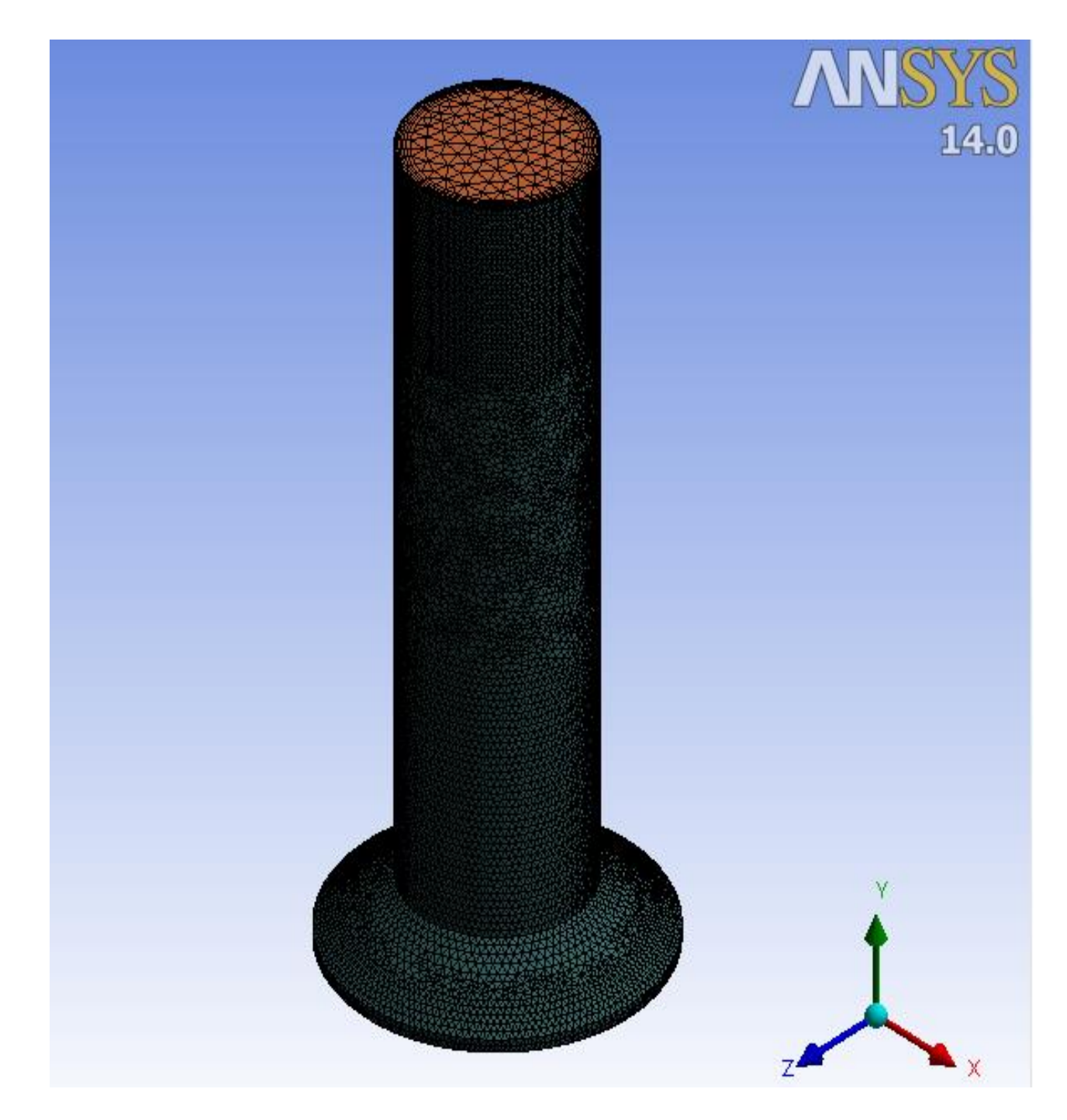

Figura 2.18 Mallado final

### **2.6 ANSYS® Fluent**

ANSYS® Fluent es un programa avanzado que proporciona capacidades de modelación completa para una amplia gama de problemas de flujo de fluidos relacionados en los procesos y equipos industriales. Además de contar con una amplia gama de modelos matemáticos que se combinan permitiendo modelar geometrías sencillas y complejas. <sup>[30]</sup>

Algunos ejemplos de las aplicaciones en ANSYS® Fluent incluyen flujos laminares no newtonianos en equipos de proceso; transferencia de calor en turbomáquinas y componentes de motores de automóviles; combustión de carbón pulverizado en calderas de utilidad; aerodinámica externa; flujo a través de compresores, bombas y ventiladores; y flujos multifase en columnas de burbujas y lechos fluidizados. [30]

El software ANSYS® Fluent contiene las amplias características de modelado físico que se necesitan para modelar flujo, turbulencias, transferencias de calor y reacciones para aplicaciones industriales que van desde el flujo de aire sobre el ala de una aeronave a la combustión en un horno, desde columnas de burbujas a plataformas petrolíferas, desde el flujo de sangre a la fabricación de semiconductores, y el diseño de plantas de tratamiento de aguas residuales. Para ampliar su alcance se han utilizado modelos especiales que dan al software la capacidad de modelar sistemas de combustión dentro de cilindros, modelos aeroacústicos, turbomaquinaria y modelos multifase. [20]

Dentro de ANSYS® Fluent se trata de establecer condiciones de frontera, definición de propiedades de los fluidos, ejecutar la solución, refinar la malla (en caso de ser necesario), post-elaboración y ver los resultados.

La metodología general para desarrollar una simulación en Fluent y ésta sea un éxito se enumera a continuación. [27]

- 1. Examinar la calidad de la malla.
- 2. Escalar la malla y controlar las unidades de longitud.

En Fluent por defecto las unidades están en el Sistema Internacional de Unidades (SI) por lo que si es necesario se deben ajustar las variables a las unidades que se necesiten.

- 3. Seleccionar el solucionador numérico (Density-based o Pressure-based) y el estado estacionario o transitorio.
- 4. Seleccionar los modelos físicos apropiados (multifase, energía, turbulencia, radiación, especies, transferencia de calor, etc.).
- 5. Definir las propiedades de los materiales (líquido, sólido o mezcla).
- 6. Prescribir las condiciones de operación.
- 7. Prescribir las condiciones de frontera en todas las zonas.
- 8. Proporcione una solución inicial.
- 9. Configurar los controles del solver.
- 10.Configurar los monitores de convergencia.
- 11.Inicializar la simulación CFD.
- 12.Monitorear los valores de las variables de la solución para asegurarse de que los cambios en las variables de una iteración a otra son insignificantes.
- 13.Comprobar que la solución tiene sentido basado en juicio de ingeniería.

Si las características de flujo no parecen razonables, se deben adecuar los modelos físicos utilizados, revisar la resolución de la malla, es decir, todo aquello que conlleva la configuración del problema.

Con la metodología anterior planteada se procede a explicar de manera sencilla y breve el procedimiento utilizado para desarrollar la simulación en Fluent que consiste en analizar el patrón de flujo de los gases de combustión, además de los criterios que fueron fundamentales para la correcta toma de decisiones.

Para examinar la calidad de la malla anteriormente generada, Fluent proporciona el valor de 0.338 para orthogonal quality indicando una buena calidad.

El siguiente paso es escalar la malla, modificando la longitud en mm, ya que ésta es la unidad original con la que se creó.

Existen dos tipos de solucionadores numéricos, Pressure-Based y Density-Based, el primero se utiliza para flujos incompresibles de baja velocidad, mientras que el segundo es utilizado principalmente para flujos compresibles de alta velocidad.

El solucionador Pressure-Based, tiene dos algoritmos, segregated y coupled. El algoritmo segregated resuelve las ecuaciones gobernantes de forma secuencial (es decir, separadas una de otra), además de que la velocidad de convergencia es mucho más rápido y su capacidad de memoria es eficiente ya que las ecuaciones discretizadas solo necesitan ser almacenadas en la memoria una a la vez, por lo contrario el método coupled las ecuaciones se resuelven de manera simultánea lo que ocasiona una mayor capacidad de memoria y la velocidad de convergencia sea lenta.

Por lo tanto el solucionador que se ajusta al modelo de estudio es **Pressure-Based** y su algoritmo **segregated**; el estado es **estacionario**. [30]

Cabe mencionar que el efecto de la gravedad es activado con un valor de -9.81 m/s<sup>2</sup> en el eje Y.

Ya que la región de estudio es la zona del fluido, únicamente se utilizan los **modelos de turbulencia y de especies**, ya que no se analizará ningún efecto producido en la parte sólida.

Existen varias categorías de modelos para flujos turbulentos y la mayoría se divide en subcategorías. A continuación se describen brevemente las principales familias de modelos de turbulencia. [22]

a) Las ecuaciones del modelo se obtienen promediando las ecuaciones de movimiento en el tiempo sobre una coordenada, en la cual el flujo medio no varía. Esta aproximación produce un conjunto de ecuaciones diferenciales parciales llamadas ecuaciones de Navier-Stokes promediadas de Reynolds (RANS, Reynolds-Averaged Navier-Stokes).

- b) La segunda categoría es la simulación de grandes vórtices (LES, Large-Eddy Simulation), esta técnica reduce la complejidad de las ecuaciones de gobierno considerando sólo parte de los efectos turbulentos del flujo. Se estudia el intercambio energético entre las denominadas "fluctuaciones de gran escala" y se simula el efecto de las pequeñas escalas de turbulencia.
- c) Finalmente, la tercera categoría es la simulación numérica directa (DNS, Direct Numerical Simulation), este método consiste, en realidad, en no utilizar ningún modelo para la turbulencia, sino realizar discretizaciones temporales y espaciales que sean capaces de simular el flujo en un determinado problema.

Conforme se ordenaron los métodos anteriores, se utilizan menos aproximaciones, lo cual hace que los métodos sean más exactos, sin embargo, el tiempo de cálculo y recursos computacionales se incrementa considerablemente.

La elección del modelo de turbulencia dependerá de consideraciones tales como la física del flujo, el nivel de precisión requerido, los recursos computacionales disponibles y la cantidad de tiempo disponible para la simulación. [31]

En la [Tabla 2.2](#page-52-0) se muestran los modelos de turbulencia más comunes clasificados en base al número adicional de ecuaciones de transporte que son necesarias para resolver las ecuaciones RANS. [27]

<span id="page-52-0"></span>

| Número de ecuaciones<br>adicionales | Nombre del método               |  |  |
|-------------------------------------|---------------------------------|--|--|
| Una                                 | Spalart-Allmaras                |  |  |
| Dos                                 | $k - \varepsilon$<br>$k-\omega$ |  |  |
| <b>Tres</b>                         | Transition k-kl- $\omega$       |  |  |
| Cuatro                              | <b>Transition SST</b>           |  |  |
| Siete                               | <b>Reynolds Stress</b>          |  |  |

Tabla 2.2 Modelos de turbulencia

Los modelos de dos ecuaciones son históricamente los modelos de turbulencia más utilizados en la industria CFD.

Con un análisis de los diferentes modelos que plantea Fluent se decide utilizar el modelo **k-ε** (donde k es la energía cinética turbulenta y ε la tasa de disipación). Éste modelo de dos ecuaciones permite la determinación de una longitud turbulenta y una escala de tiempo mediante la solución de dos ecuaciones de transporte por separado. Éste método se ha convertido en el más popular en la práctica de la ingeniería desde que fue propuesto por Launder y Spalding, ya que su robustez, economía y precisión razonable para una amplia gama de flujos turbulentos explicaron su popularidad en simulaciones de flujos industriales y transferencia de calor. [26]

En la derivación del modelo k-ε, se asume que el flujo es completamente turbulento y los efectos de la viscosidad molecular son insignificantes. [26]

Fluent proporciona funciones de pared que evitan la necesidad de modificar los modelos de turbulencia para tener en cuenta la presencia de ésta.

A causa de que el flujo está cubierto por paredes, se recomienda que para los modelos basados en la ecuación de ε, la mejor opción es utilizar la función **Enhanced Wall Treatment** (EWT) que significa tratamiento de pared mejorada, ésta opción permite un refinamiento de malla constante sin un deterioro de resultados.

Referente al **modelo de especies** Fluent puede modelar la mezcla y el transporte de especies químicas resolviendo las ecuaciones de conservación que describen convección, difusión y reacción de cada especie del componente. Además del transporte de especies con o sin reacción química.

El modelo a utilizar es **Species Transport**, en donde no se considera reacción química, únicamente se modelaran los gases resultado de la combustión.

En la [Tabla 2.3](#page-53-0) se presentan las características de los gases de combustión en 5 diferentes casos de operación establecidos como base para el diseño del incinerador. Además se muestran los patrones de flujo en donde todos los casos son turbulentos.

<span id="page-53-0"></span>

|                      | Unidades        | <b>PM</b> | Operación<br>normal<br>(1) | Flujo de<br>aire<br>máximo<br>(2) | Flujo de gas<br>combustible<br>máximo<br>(3) | Condiciones<br>mínimas<br>(4) | Paro<br>(5) | Fracción<br>mol<br>(6) |
|----------------------|-----------------|-----------|----------------------------|-----------------------------------|----------------------------------------------|-------------------------------|-------------|------------------------|
| Flujo                | kg/h            | -         | 32905                      | 51123                             | 53440                                        | 11573                         | 16549       |                        |
| Flujo<br>volumétrico | $m^3/h$         | -         | 32216                      | 50360                             | 53855                                        | 11834                         | 17034       |                        |
| Temperatura          | $\rm ^{\circ}C$ |           | 61.1                       | 65.6                              | 64.4                                         | 65.5                          | 65          |                        |
| O <sub>2</sub>       | kg/h            | 32        | 1,011                      | 3,101                             | 1,654                                        | 1,043                         | 1,691       | 0.027                  |
| $N_2$                | kg/h            | 28        | 22,468                     | 34,315                            | 37,578                                       | 7,389                         | 11,023      | 0.669                  |
| CO <sub>2</sub>      | kg/h            | 44        | 4,844                      | 6,452                             | 6,210                                        | 1,147                         | 1,059       | 0.092                  |
| H <sub>2</sub> O     | kg/h            | 18        | 4,582                      | 7,255                             | 7,998                                        | 1,994                         | 2,776       | 0.212                  |
| No. De<br>Reynolds   |                 |           | 366,645                    | 569,847                           | 595,673                                      | 129,199                       | 184,465     |                        |

Tabla 2.3 Características de los gases de combustión

\*Datos tomados de las especificaciones de la compañía del diseñador.

(1) Condiciones normales de operación del incinerador.

- (2) Corresponde al caso de máxima carga, en el que se espera el mayor requerimiento de aire de combustión, mayor liberación de calor, mayor producción de HCl y mayor flujo volumétrico de gases de venteo de alimentación al incinerador.
- (3) Corresponde al caso en el que se espera el máximo consumo de combustible de apoyo.
- (4) Corresponde al caso de carga mínima al incinerador.
- (5) En este caso las únicas corrientes de alimentación al sistema de incineración son las líneas de purga y los venteos del tanque de alimentación de agua contaminada y de los tanques colectores.
- (6) Fracciones mol calculadas con respecto al caso 1.
- (7) Según el diseñador del proceso no se emiten HCl y Cl<sub>2</sub> a la atmósfera.

Respecto a las propiedades de los materiales se tienen tres opciones, mezcla, fluido y sólido.

Fluent cuenta con una base de datos con una gran variedad de mezclas químicas, se escoge aquella que contiene nitrógeno, oxígeno y vapor de agua, pero de acuerdo a la información en la [Tabla 2.3,](#page-53-0) se observa nuestra mezcla contiene 4 especies químicas por lo que es necesario agregar la especie faltante de dióxido de carbono.

El aire es el fluido predeterminado en fluent, para definir los componentes de la mezcla se agrega el dióxido de carbono en esta sección; se retoma la información de la mezcla y se agrega el dióxido de carbono, de manera que la especie más abundante deba ir al último. Finalmente se borra cualquier información del fluido para que el modelo solo contenga mezcla y sólido.

Cuando la mezcla contiene todas las especies de interés se configuran las propiedades para una mezcla de gases no ideales, en donde la densidad se define por volumen-weighted-mixing-law, la viscosidad por mass-weighted-mixing-law y la difusión másica por constant-diluet-approximate.

Respecto a las propiedades del sólido, en este caso acero, cabe mencionar que en Fluent el material predeterminado es el aluminio, por lo cual primero se agrega el acero (el cual ya está en la base de datos) y realizado este paso se borra el aluminio para así tener solo un material. En los valores de densidad, calor específico y conductividad térmica no existe cambio alguno ya que la base de datos arroja esta información.

Es importante mencionar que no se hará ningún cálculo en la parte sólida.

Prescribir las condiciones de operación (Cell Zone Conditions). En esta parte del simulador, se corrobora que la zona del fluido sea la mezcla de los gases y que fluye sobre el eje Y; en la zona del sólido se corrobora que el material es el acero y que no hay movimiento alguno de esta zona.

Las condiciones de operación general que se ajustan son 101,325 Pa a la altura de 6620 mm y un efecto de gravedad con un valor de -9.81 m/s<sup>2</sup>, ambos sobre el eje Y.

El siguiente paso es prescribir las condiciones de frontera en todas las zonas.

Cuando en Meshing se establecen las condiciones de frontera Fluent las complementa con otras condiciones y además las asocia con condiciones predeterminadas que de acuerdo a la geometría y los modelos anteriormente planteados son las suficientes para un análisis posterior de resultados.

Como resultado se obtienen 6 condiciones en total, 3 que se establecieron y 3 asignadas por Fluent:

- Entrada. Se establece como una condición de tipo velocidad de entrada y los valores que se ingresan son: velocidad de los gases con un valor de 1.5143 m/s, una presión inicial de 25 Pa, la energía cinética turbulenta de 287.56  $\text{m}^2/\text{s}^2$ , tasa de disipación turbulenta 4,173.02 m<sup>2</sup>/s<sup>3</sup>, fracciones mol de casa especie,  $O_2$  0.027,  $CO_2$  0.092 y H<sub>2</sub>O 0.212, el valor del N<sub>2</sub> ya no se introduce porque es calculada por Fluent.
- Interior del fluido. Es una condición asignada por fluent que se establece de tipo interior, en la cual no hay posibilidad de realizar o ingresar alguna información.
- Salida. Se establece como una condición de tipo presión de salida y los valores que se ingresan son: presión de 101,325 Pa, la energía cinética turbulenta de 359.51 m<sup>2</sup>/s<sup>2</sup>, tasa de disipación turbulenta 10,499.69 m<sup>2</sup>/s<sup>3</sup>, fracciones mol de cada especie,  $O_2$  0.027,  $CO_2$  0.092 y H<sub>2</sub>O 0.212, el valor  $del N<sub>2</sub>$  ya no se introduce porque es calculada por Fluent.
- Pared. Se establece como una pared estacionaria y no hay deslizamiento, Fluent aplica por defecto un gradiente cero en la condición de frontera para todas las especies.
- Pared del sólido: es una condición asignada por Fluent que se establece de tipo pared y no hay posibilidad de realizar algún cambio.
- **◆** Interior del sólido. Es una condición asignada por Fluent que se establece de tipo interior, en la cual no hay posibilidad de realizar o ingresar alguna información.

Antes de ejecutar la simulación es necesario una solución inicial, por lo que los valores de referencia que se ingresan son los del fluido a la entrada, esto es: un área de 5.909 m<sup>2</sup>, densidad de 1.045034 kg/m<sup>3</sup>, presión 25 Pa, temperatura 61.1 °C y velocidad de 1.5143 m/s.

En la configuración de los controles del solver ANSYS® Fluent proporciona tres tipos de algoritmos segregados, SIMPLE, SIMPLEC y PISO, los primeros dos utilizados para cálculos en estado estacionario y el último para estados transitorios.

Se utiliza el método SIMPLEC ya que es ampliamente recomendado para flujos complicados que implican turbulencia, además de mejorar la convergencia. Ya que la malla está generada por tetraedros ocasiona que el flujo no esté alineado con la malla, por lo cual se decide utilizar una discretización de segundo orden para resultados más precisos en lugar de una solución rápida.

Para la mayoría de los casos, se puede utilizar el sistema de segundo orden desde el principio del cálculo. En algunos casos, sin embargo, puede que se necesite comenzar con el esquema de primer orden, pero se puede cambiar después de unas pocas iteraciones si se tiene dificultades de convergencia. [31]

ANSYS® Fluent utiliza una técnica basada en volumen de control para convertir una ecuación de transporte escalar a una ecuación algebraica que se pueda resolver numéricamente. Ésta técnica consiste en integrar la ecuación de transporte sobre cada volumen de control, rindiendo una discreta ecuación que expresa la ley de la

conservación en una base de volumen de control. La ecuación se aplica a cada volumen de control, o célula, en el dominio computacional. [30]

El teorema de Green-Gauss es utilizado como método para calcular el gradiente de cualquier escalar, Fluent cuenta con dos tipos, basado en la célula y en el nodo, se decide utilizar el método basado en nodos ya que el valor de la cara de la célula es calculado por la media aritmética de los valores nodales en la cara, estos valores se construyen a partir de la media ponderada de los valores de las celdas que rodean a los nodos, en cambio el método basado en la célula el valor de la cara se toma de la media aritmética de los valores en los centros de las células vecinas. El método basado en nodos es relativamente más costoso calcular sin embargo es más preciso en mallas no estructuradas. [30]

El solver pressure-based utiliza factores de baja relajación para el control de la actualización de las variables computadas en cada iteración. En ANSYS® Fluent, los parámetros por defecto para todas las variables se establecen en valores que están cerca del óptimo para el mayor número posible de casos, es prudente reducir los factores de baja relajación inicialmente.

Los factores de baja relajación reducen el cambio producido durante cada iteración, ya que el nuevo valor de la variable dentro de una célula depende del valor anterior.

Si se utiliza un factor completo de 1.0 la solución suele ser inestable, por lo que ocasionalmente se recomienda realizar cambios en el valor de los factores y reanudar el cálculo, solo para encontrar que los resultados comiencen a cambiar.

En la simulación se utilizó un valor de 0.3 para los factores de baja relajación y se estableció una tolerancia entre los balances de una corrida a otra de 0.001 esto para alcanzar la convergencia.

La información anterior es la suficiente para inicializar la simulación, no obstante, se deben monitorear los valores de las variables de una iteración a otra para asegurarse que los cambios son insignificantes.

Una vez obtenidos los resultados se debe asegurar que éstos sean coherentes y los modelos físicos utilizados son los apropiados, además de que la simulación este totalmente convergente.

# **Capítulo 3**

### **Ubicación del puerto de muestreo**

Actualmente en todos los países industrializados y un creciente número de países en vías de desarrollo es reconocida la influencia que la contaminación atmosférica tiene sobre el deterioro en la salud humana.

Los principales contaminantes que se descargan a la atmósfera son: monóxido de carbono (CO), dióxido de carbono (CO<sub>2</sub>), dióxidos de azufre (SO<sub>2</sub>), óxidos nítricos (NO y NO<sub>2</sub>), sulfuro de hidrógeno (H<sub>2</sub>S), metilmercaptano (CH<sub>3</sub>SH) y material particulado (polvo y ceniza). [19]

A causa de la contaminación se tienen enfermedades respiratorias, cardiovasculares, dermatológicas, alteraciones de la función respiratoria y casos de cáncer.

Debido a la gravedad del problema en la contaminación del medio ambiente y a la salud humana, la industria ha creado conciencia y se ha comprometido con el medio

ambiente, estableciendo normas que controlan y limitan la cantidad de emisiones procedentes de sus industrias.

La Norma Oficial Mexicana NOM-098-SEMARNAT-2002 "Protección ambiental-incineración de residuos, especificaciones de operación y límites de emisión de contaminantes", establece las especificaciones de operación, así como los límites máximos permisibles de emisión de contaminantes a la atmósfera para las instalaciones de incineración de residuos.

En el apartado número 8 "medición en chimenea", indica que la instalación de incineración debe contar con sistemas para la medición continua de indicadores de buenas prácticas de operación y control, contando por lo menos con un equipo de monitoreo continuo para las emisiones de monóxido de carbono y oxígeno, a la salida de los gases de la chimenea.

Para aprobar que el incinerador de efluentes gaseosos está sujeto a lo dispuesto en la NOM-098-SEMARNAT-2002, es necesario verificar la ubicación del puerto de muestro para que los análisis realizados en ese punto tengan una concentración homogénea de contaminantes y así los monitoreos sean confiables.

Para llevar a cabo la medición de las emisiones a la atmósfera, los incineradores deben contar con una plataforma y puertos de muestreo en el ducto de salida de los gases de acuerdo con lo establecido en el artículo 17 fracción III Reglamento de la Ley en Materia de Prevención y Control de la Contaminación de la Atmósfera y de acuerdo a lo especificado en la norma NMX-AA-009/1993-SCFI, referida en el punto 3 de esta Norma Oficial Mexicana.

Para tal efecto la norma NMX-AA-009/1993-SCFI referida en el apéndice 3 indica que los puertos deberán colocarse a una altura tal que conserve la relación de ocho diámetros corriente arriba de la última perturbación del flujo, ocasionado por expansión, contracción, codo, ventilación y otro; y dos diámetros a la salida.

Respecto a las plataformas, éstas deberán ser circulares o de media luna con escalerilla de ascenso de alta seguridad, preferentemente la de tipo marino y ser capaces de soportar una carga de 400 kg.

#### **3.1 Información de la chimenea**

La altura de la chimenea está determinada para evitar el daño por exposición de los trabajadores a los compuestos dañinos y la proximidad del equipo vecino. Las emisiones cumplen con los criterios de la Costa del Golfo de los Estados Unidos, para contaminantes de aire peligrosos y del quemado de residuos peligrosos.

De acuerdo con la información disponible de la chimenea, ésta fue instalada en el año 2003, por lo cual, considerando la entrada en vigor de la NOM-098- SEMARNAT-2002 en octubre del 2004, se establece que dicha normatividad no constituyó parte de las bases de diseño de la misma y por lo tanto no se aplicó en la construcción e instalación de la chimenea.

Sin embargo, con la finalidad de verificar las condiciones bajo las cuales se realizan los monitoreos de contaminantes, se hará una revisión de las normas mexicanas y saber si se cumplen con los criterios establecidos.

#### **3.2 Altura del puerto de muestreo**

La chimenea cuenta con dos puertos de muestreo perpendiculares, uno para analizar el oxígeno (para evitar mezclas explosivas) y el otro para el resto de los componentes que conforman los gases de combustión. En la [Figura 3.1](#page-62-0) se puede observar desde una vista superior de la chimenea, la posición real de los puertos de muestreo y la plataforma instalada.

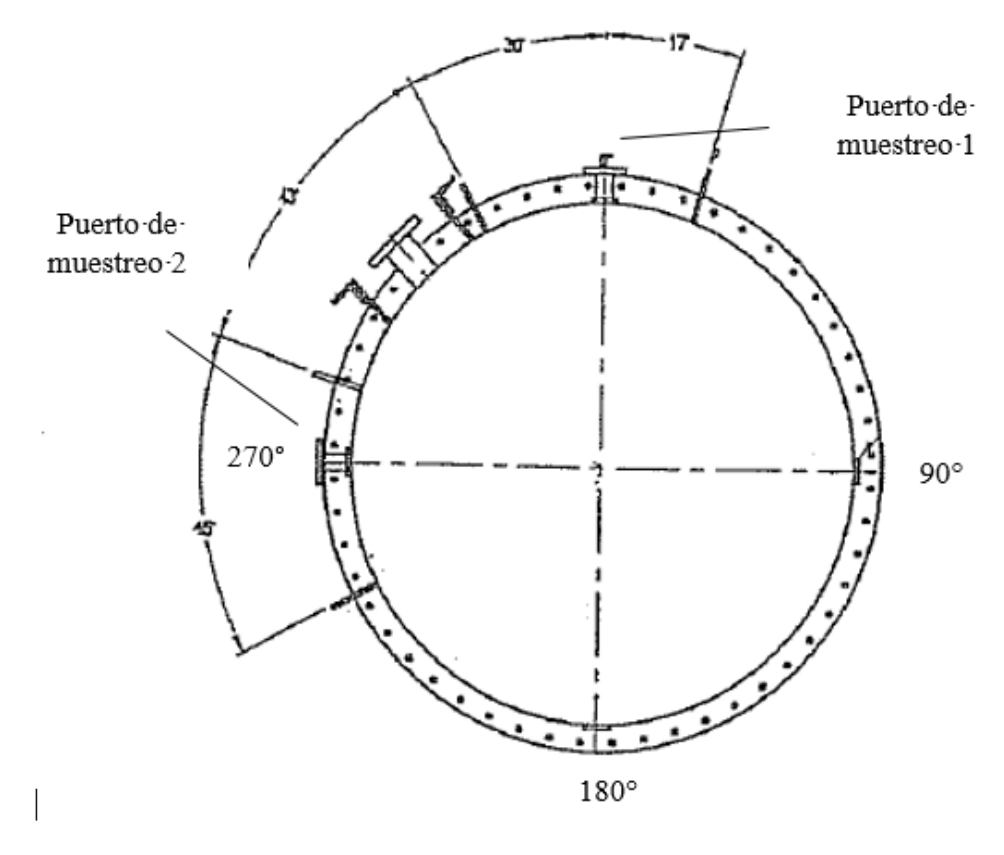

Figura 3.1 Vista superior de los puertos de muestreo. [33]

<span id="page-62-0"></span>De acuerdo a la norma NMX-AA-009-1993-SCFI, los puertos deben estar ubicados en una relación de 8 diámetros de conducto corriente arriba de la última perturbación de flujo y dos diámetros de corriente abajo, es decir la altura a la cual deben estar ubicados es de 12,192 mm después del absorbedor de HCl o 3,048 mm debajo de la boca de la chimenea (vea [Figura 3.2\)](#page-63-0), por lo tanto la altura de acuerdo a la norma debería ser de 15,240 mm. [33]

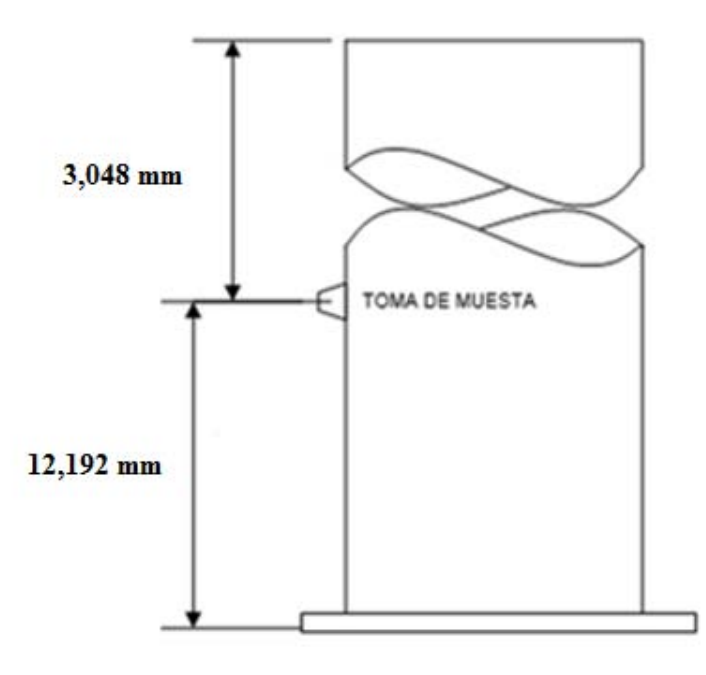

<span id="page-63-0"></span>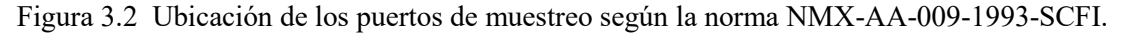

Sin embargo, la relación real de la ubicación de los puertos de muestreo es de 2.8 diámetros arriba después del absorbedor y 1.8 diámetros a la salida de la chimenea, es decir, 3,657.6 mm y 2, 743.2 mm respectivamente, tal como se observa en la [Figura](#page-63-1)  [3.3.](#page-63-1)

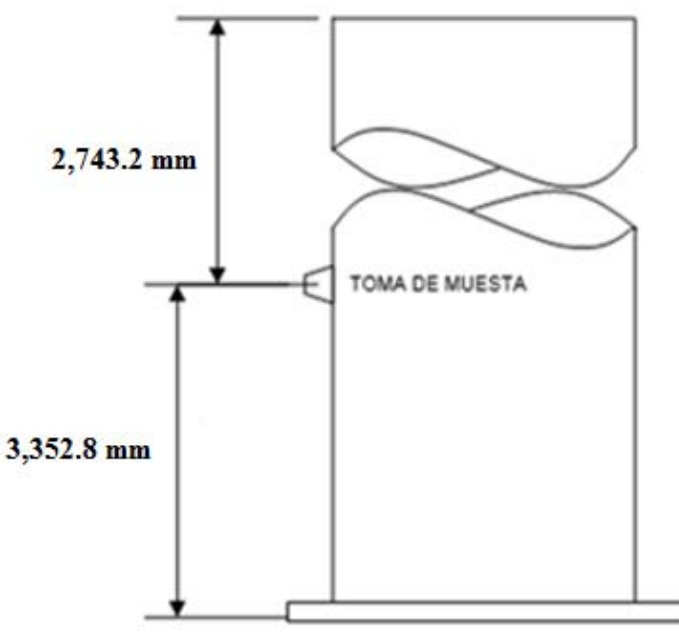

<span id="page-63-1"></span>Figura 3.3 Ubicación actual del puerto de muestreo

## **Capítulo 4**

## **Resultados**

La última etapa de la simulación CFD es la de Post-Procesamiento, en donde por medio de herramientas relativamente sencillas se examinan los resultados y se busca que la visualización de éstos sea de la manera más sencilla y comprensible para que cualquier persona los pueda entender aun sin tener grandes conocimientos de ingeniería.

Los resultados obtenidos de la simulación se muestran en forma de imágenes, que representan la malla (cada nodo o cara que la conforma), contornos, perfiles y vectores de ciertas variables.

Todas las imágenes que se presentan a continuación representan la zona interior del fluido, es decir, solo los gases de combustión dentro de la chimenea. En cada imagen se puede observar que en la parte inferior izquierda está el nombre de la variable que se calcula y en el lado izquierdo hay una escala de color que empieza con el valor más pequeño en el dominio y termina con el valor más grande.

En la [Figura 4.1](#page-65-0) se muestra la localización de los nodos en la malla que conforman la pared exterior del fluido, esto para saber exactamente en qué puntos se resuelven las ecuaciones.

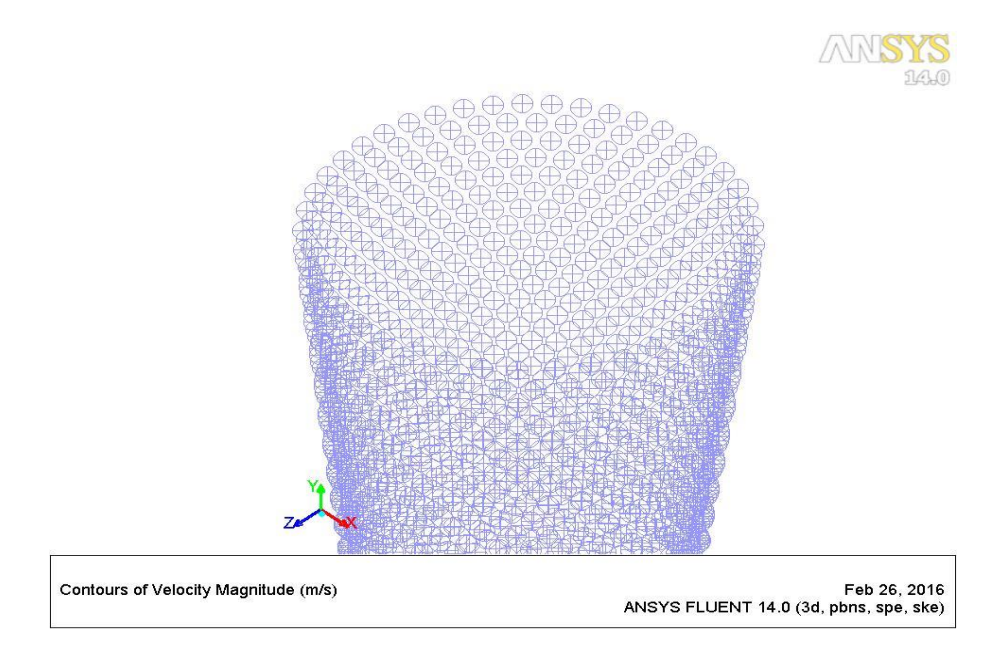

Figura 4.1 Nodos en la malla

<span id="page-65-0"></span>En la [Figura 4.2](#page-65-1) se observan todas las caras que conforman la pared exterior del fluido además de visualizar una homogeneidad en el tamaño de cada una.

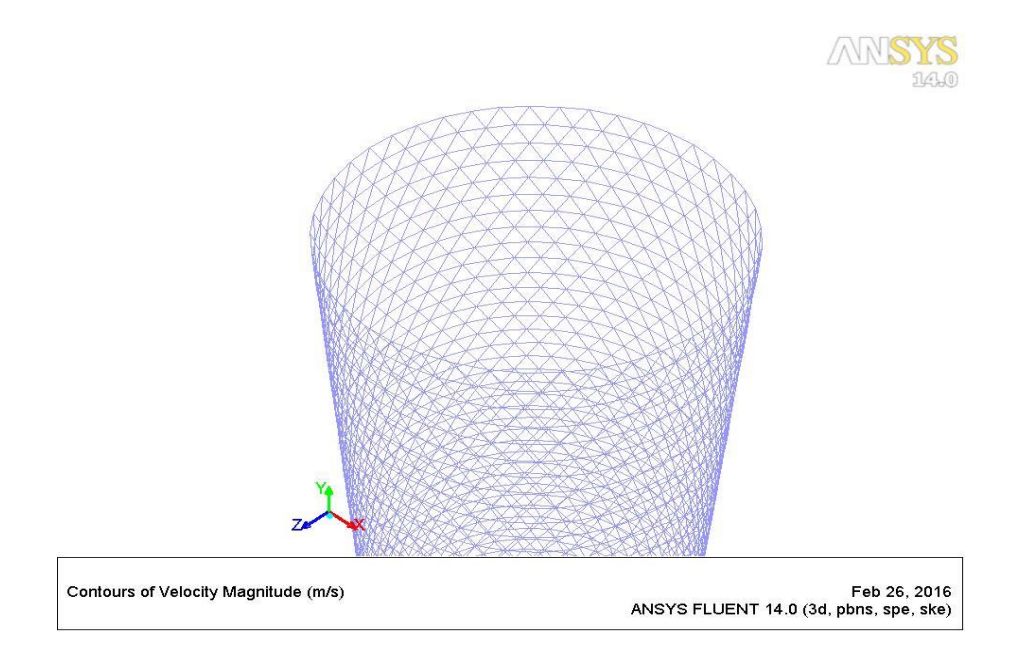

<span id="page-65-1"></span>Figura 4.2 Caras en la malla

En la [Figura 4.3](#page-66-0) se indican las zonas de velocidad constante en función del cambio de altura a lo largo de la chimenea.

El valor asignado de la velocidad a la entrada de los gases es de 1.51 m/s, y en la imagen se puede observar que éste se encuentra en un rango de 1.42 a 1.71 m/s.

En la zona de transición del absorbedor hacia la chimenea, existe un incremento y diferentes valores de la velocidad, se determina que a la altura de 2,357 mm el valor de la velocidad ya no sufre cambios drásticos por lo cual se vuelve constante, este valor se encuentra en un rango de 4.55 a 4.83 m/s, lo que quiere decir que la velocidad promedio al interior de la chimenea es de 4.69 m/s.

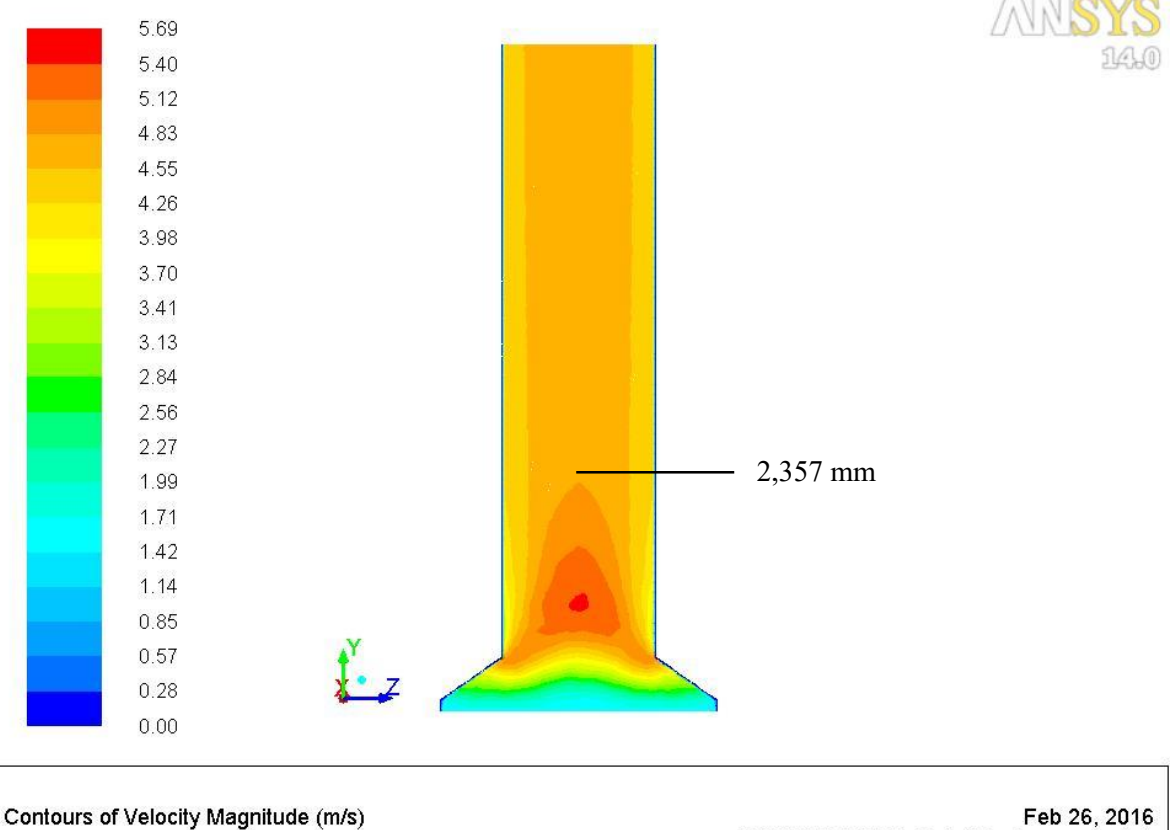

ANSYS FLUENT 14.0 (3d, pbns, spe, ske)

<span id="page-66-0"></span>Figura 4.3 Contornos de velocidad (m/s)

En la [Figura 4.4](#page-67-0) se observa que en la parte inferior de la chimenea existe casi un 300% de intensidad de turbulencia generada, esto debido a la transición del absorbedor a la chimenea, conforme incrementa la altura la intensidad de la turbulencia disminuye, se localizaron los siguientes puntos a una altura en donde se considera que la zona de turbulencia es estable.

- 1. 3,000 mm en un rango de 110.5 123.29, con un valor de 120.095 %.
- 2. 3,537 mm en un rango de 97.71 110.5, con un valor de 107.305 %.
- 3. 4,190 mm en un rango de 84.92 97.71, con un valor de 88.115 %.
- 4. 5,200 mm en un rango de 72.13 84.92, con un valor de 75.325 %.

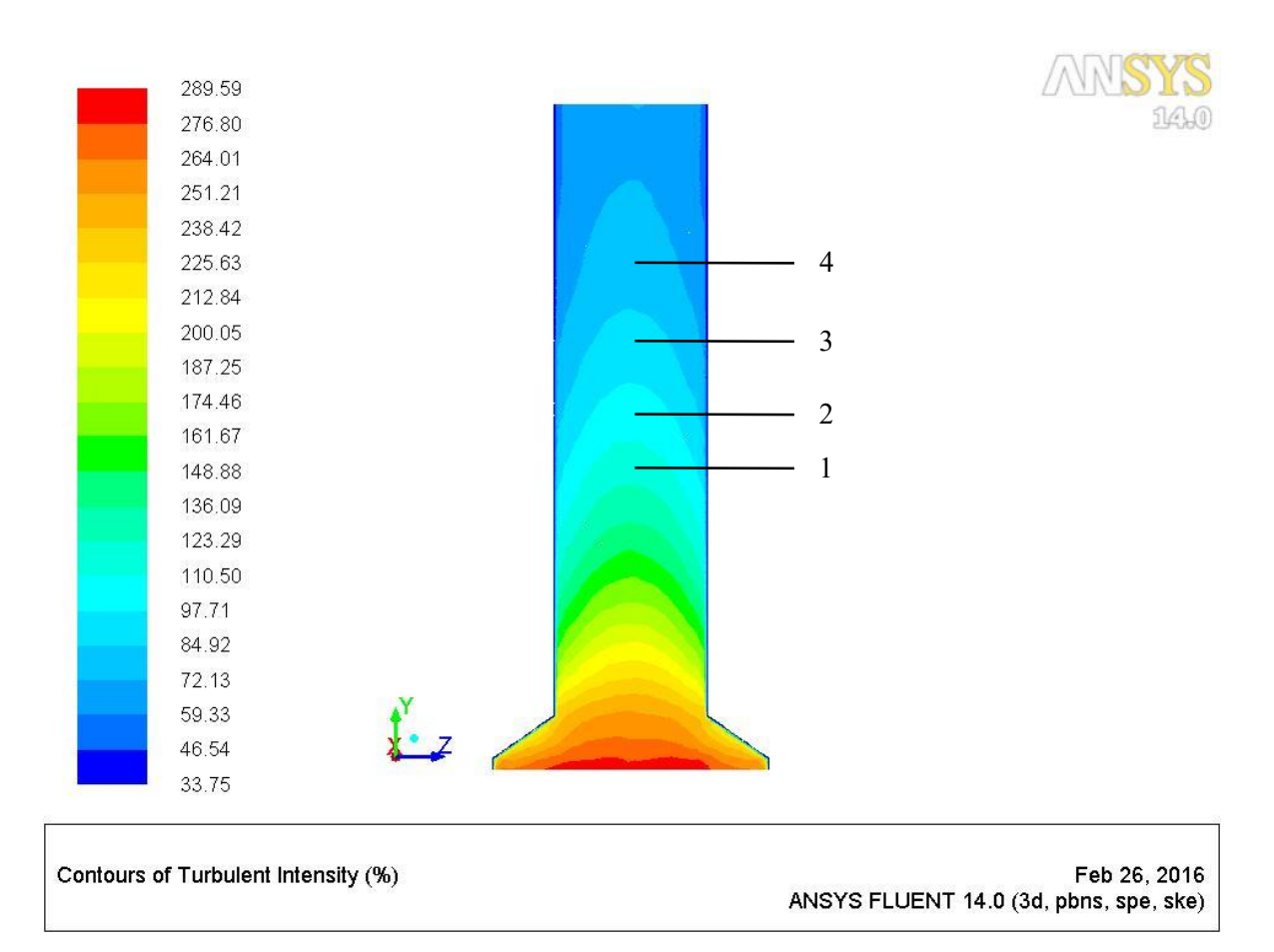

<span id="page-67-0"></span>Figura 4.4 Intensidad de turbulencia

En la [Figura 4.5](#page-68-0) se puede observar exactamente que a la entrada y centro de la chimenea es donde se alcanza un valor de número de Reynolds máximo de 289,641, conforme incrementa la altura el número de Reynolds disminuye, este efecto ocurre también cada que el flujo se acerca a las paredes, se localizaron los siguientes puntos donde se considera que el número de Reynolds es más estable en determinada zona.

- 1. 2,220 mm en un rango de 116,045.52 130,511.81 con un valor de 119,662.09
- 2. 2,950 mm en un rango de 87,112.94 101,579.23 con un valor de 90,729.515
- 3. 4,500 mm en un rango de 58,180.36 72,646.65 con un valor de 69,030.175

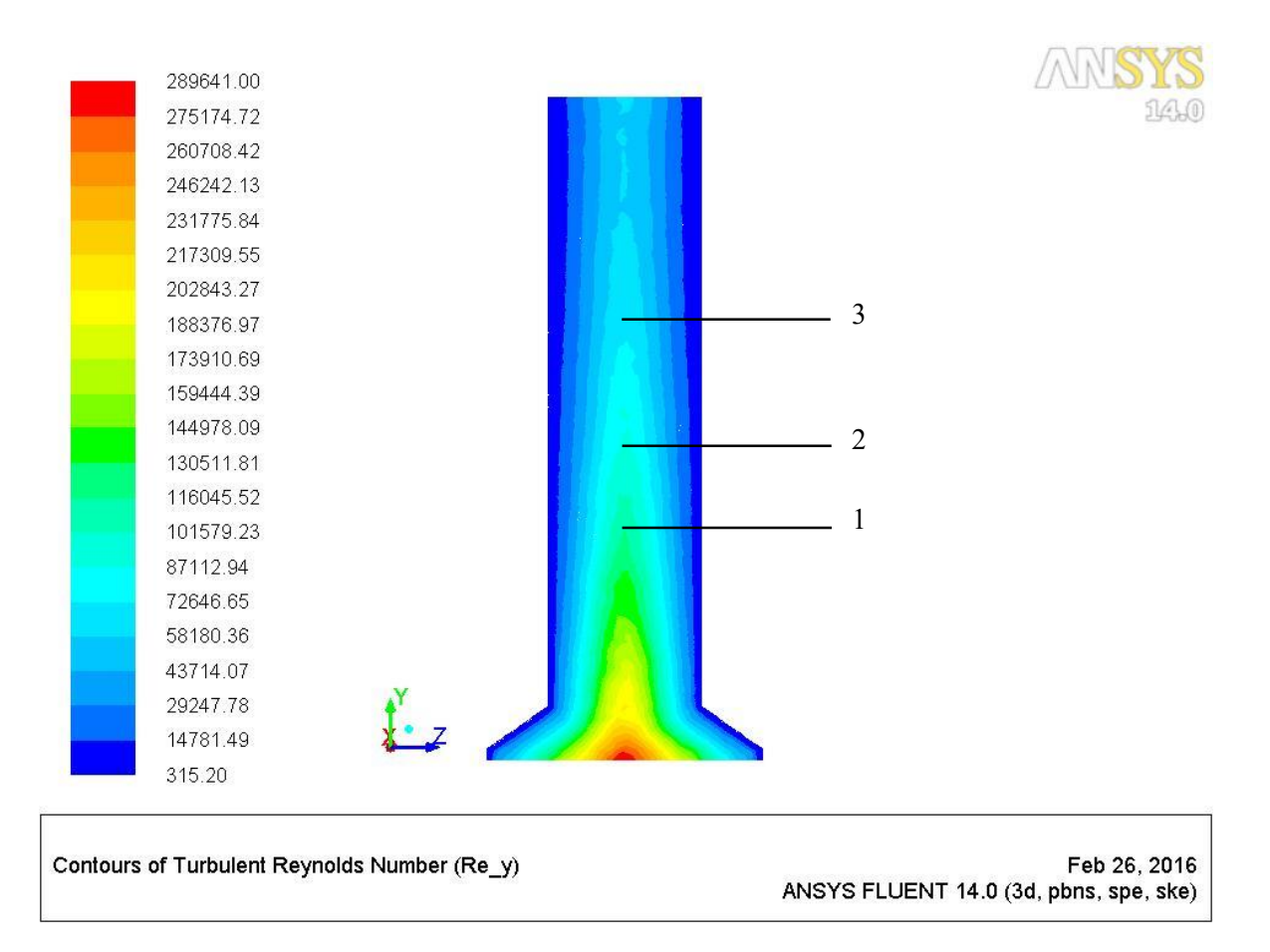

<span id="page-68-0"></span>Figura 4.5 Número de Reynolds

La información proporcionada por el fabricante indica que la velocidad promedio de los gases de combustión en el interior de la chimenea es de 4.6 m/s, en la [Figura](#page-69-0)  [4.6](#page-69-0) se puede observar graficamente que el puerto de muestreo esta ubicado en una región donde la velocidad es constante con un valor de 4.69 m/s, además se observa el perfíl de velocidad en la entrada y salida de la chimenea, respectivamente.

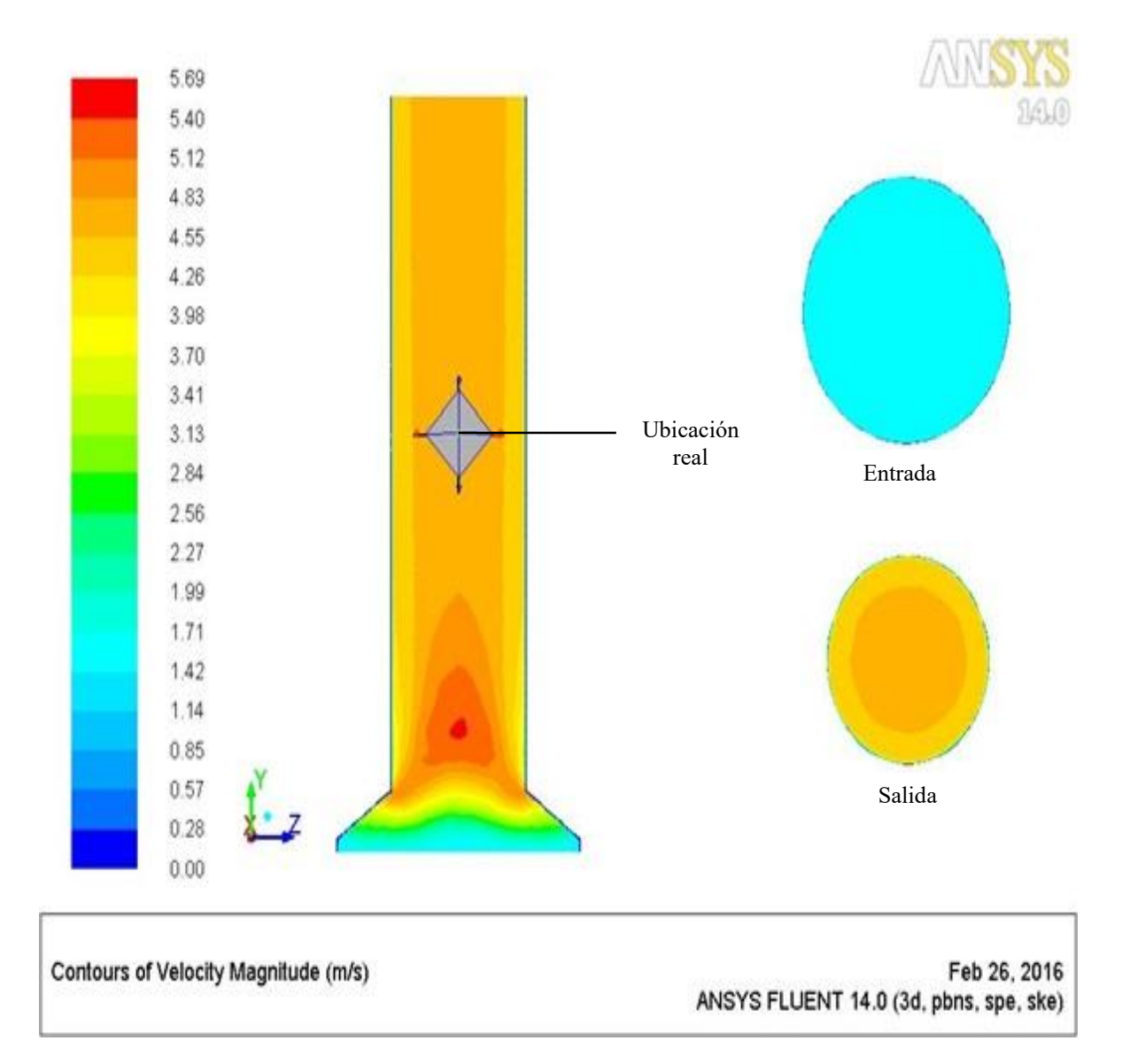

<span id="page-69-0"></span>Figura 4.6 Velocidad de flujo en puerto de muestreo real

En la [Figura 4.7](#page-70-0) se observa la ubicación real del puerto de muestreo a la altura de 3,657.6 mm en donde la intensidad de la turbulencia es de 107.305%.

Aun lado se observa que en el centro a la entrada de la chimenea es donde existe el mayor porcentaje de turbulencia generada y en la salida de la misma se observa un porcentaje menor de turbulencia.

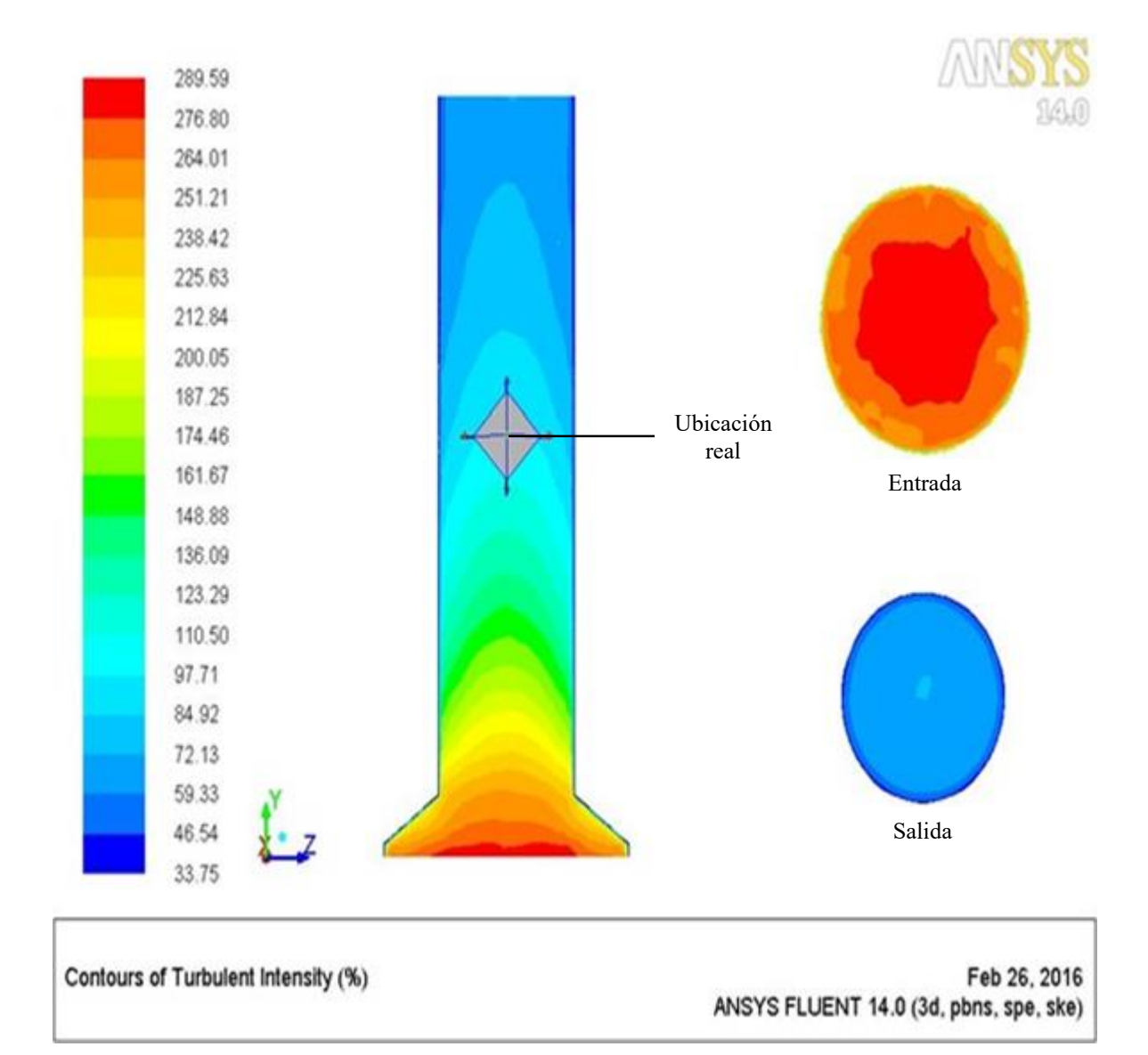

<span id="page-70-0"></span>Figura 4.7 Intensidad de turbulencia en puerto de muestreo real

En la [Figura 4.8](#page-71-0) se observa la ubicación real del puerto de muestreo en donde se obtiene que el flujo de los gases de combustión tiene un número de Reynolds de 83,496.37.

En un costado de la imagen tanto en la entrada como en la salida se observa que el número de Reynolds disminuye confome el flujo se acerca a las paredes, de igual forma en la imagen anterior en el centro de la chimenea es donde existe el mayor numero de Reynolds generado.

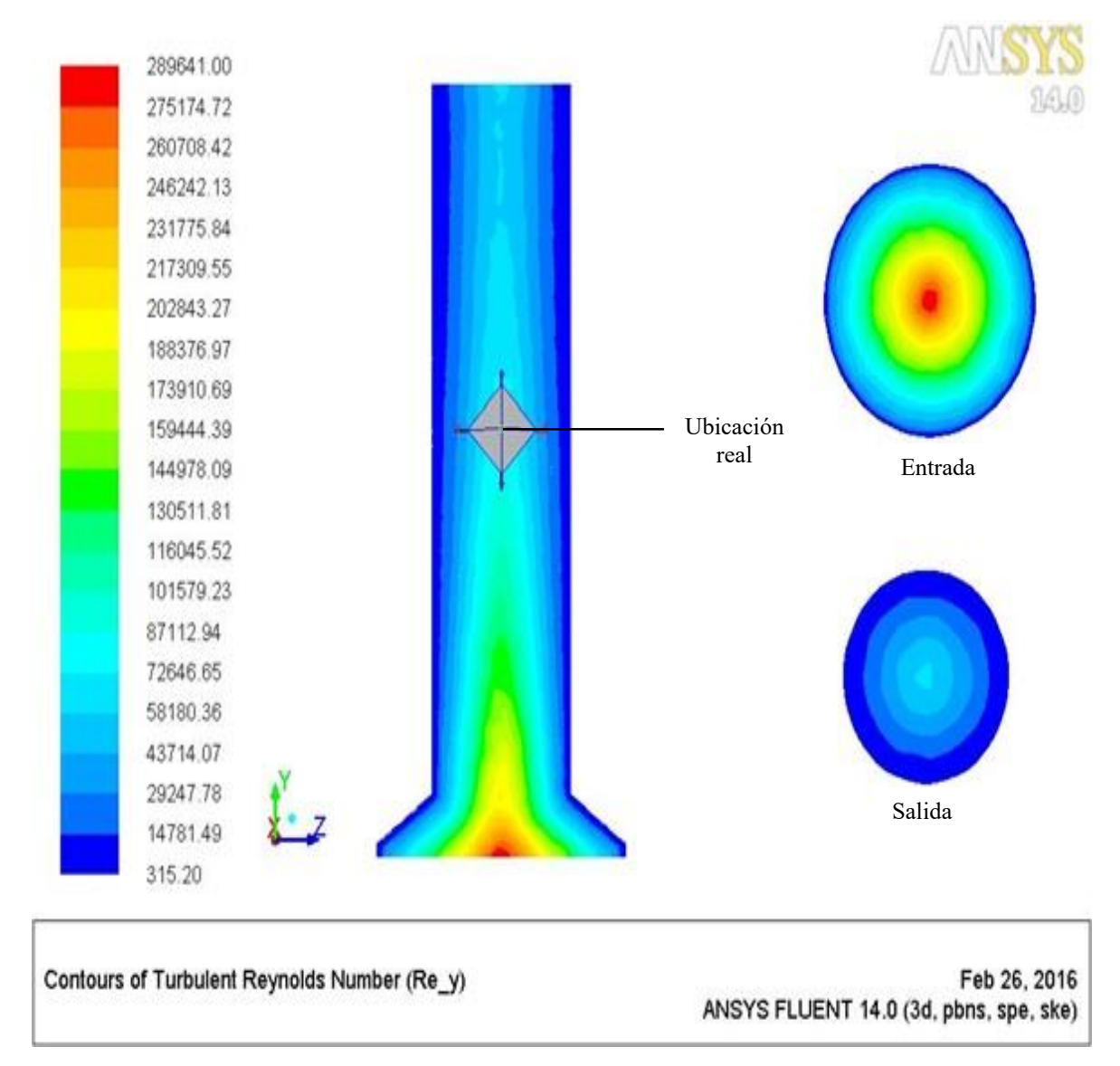

<span id="page-71-0"></span>Figura 4.8 Número de Reynolds en puerto de muestreo real
En las imágenes anteriores se puede observar que la altura en la cual está instalado el puerto de muestreo se localiza en zonas estables, por lo cual no es necesario tener un régimen laminar como lo indica la norma, ya que no se está midiendo el flujo de los gases, sino la concentración de los mismos.

De acuerdo a la NMX-AA-009-1993-SCFI la altura total de la chimenea debería ser de 15,240 mm y la ubicación del puerto de muestreo a 12,192 mm arriba del absorbedor de HCl, en Fluent se simula las mismas condiciones, solamente modificando la altura de la chimenea y los resultados obtenidos son: velocidad 4.71 m/s, número de Reynolds 21,767.6 y una intensidad de turbulencia de 31.24%. Véase la [Figura 4.9.](#page-72-0)

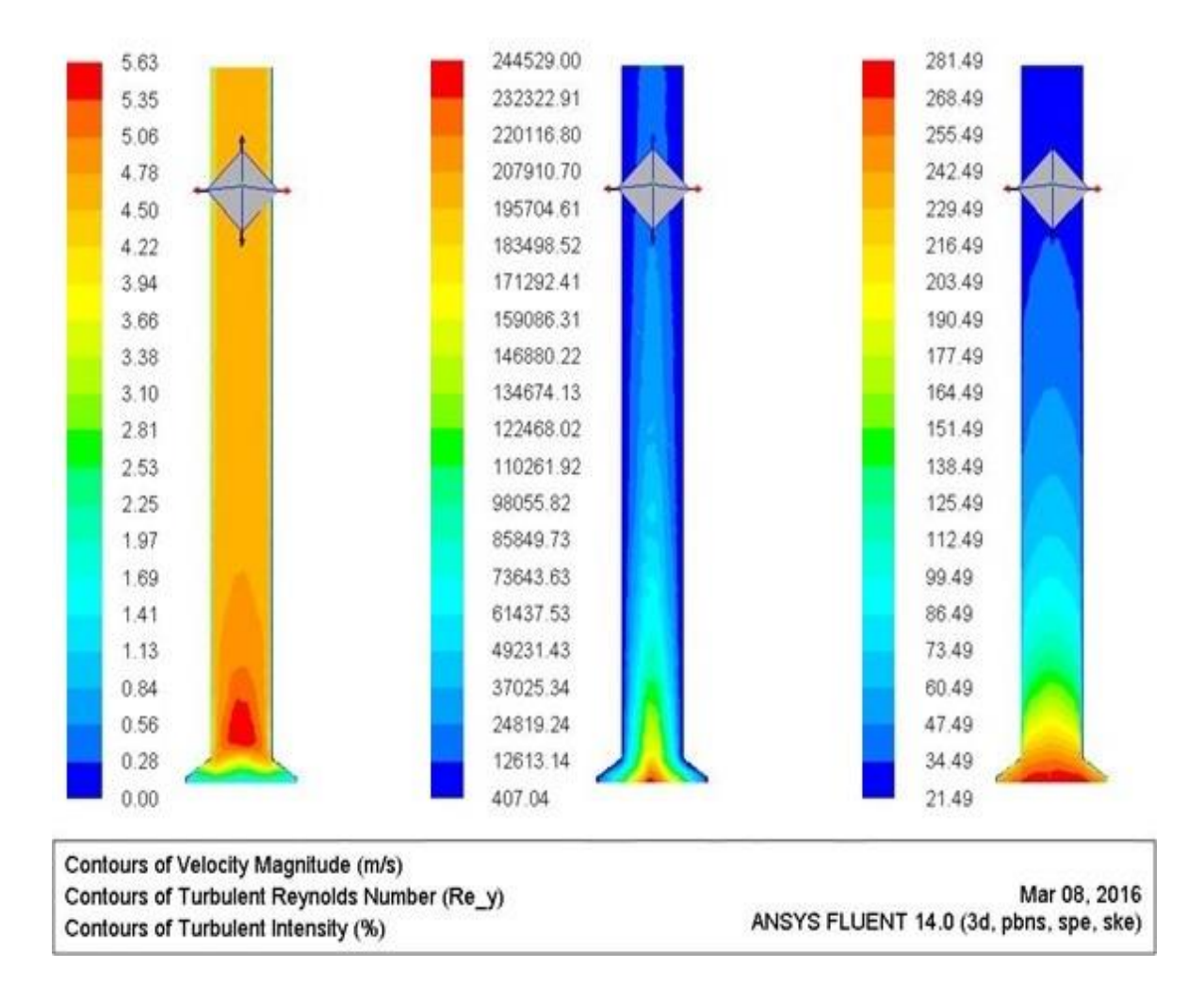

<span id="page-72-0"></span>Figura 4.9 Puerto de muestreo en chimenea de 15,240 mm

# **Conclusiones**

Con las herramientas y modelos matemáticos que ofrece el software ANSYS® Fluent, se llevó a cabo la simulación CFD (Dinámica de Fluidos Computacional) en el interior de la chimenea, en donde se estudió el patrón de flujo de los gases de combustión. El estudio permite observar que la mezcla de gases a partir de la altura de 2,357 mm hasta la salida, tiende a ser homogénea y se encuentra en una zona de régimen estable.

La altura real de la chimenea es de 6,096 mm y la ubicación del puerto de muestreo es de 3,657.6 mm corriente arriba después del absorbedor, consultando lo establecido en la norma oficial mexicana NOM-098-SEMARNAT-2002 y su referencia en la NMX-AA-009-1993-SCFI, la altura de la chimenea debería ser de 15,240 mm y la ubicación del puerto de muestreo a 12,192 corriente arriba del absorbedor.

Cabe mencionar que dicha normatividad no constituyó parte de las bases de diseño de la chimenea ya que ésta entró en vigor en octubre del 2004, un año después de la construcción e instalación de la misma.

Es por ello el motivo de la simulación CFD, que permite comprobar que la altura de la chimenea es la suficiente para que la concentración de contaminantes se mantenga homogénea, y la ubicación de los puertos de muestreo se encuentran en un régimen estable, por lo que no se considera necesario modificar la altura y ubicación de los mismos, ya que este estudio permite sostener ante las autoridades ambientales que los monitoreos realizados en estas condiciones son adecuados.

Como información complementaria, cabe mencionar que el diseñador del incinerador de efluentes gaseosos, realizó un análisis de dispersión basado en las emisiones garantizadas por este y en el modelo establecido en la norma mexicana NMX-AA-107-1988, la altura de la chimenea es adecuada para cumplir con los criterios de calidad del aire establecidos en la normatividad mexicana.

# **Bibliografía**

- 1. Smith J. M., Van Ness H. C., & Abbott, M. M. "Introducción a la termodinámica en ingeniería química", 5ª edición, Mc Graw Hill, México, D.F. 1997.
- 2. Warren L. McCabe, Smith Julian C., Harriot Peter. "Operaciones unitarias en ingeniería química", 4ª edición, Mc Graw Hill, Madrid, España, 1991
- 3. Geankoplis, C.J. "Procesos de transporte y operaciones unitarias", 3ª edición, Compañía Editorial Continental, México, 1998.
- 4. Shames, Irving H. "Mecánica de fluidos", 3ª edición, Mc Graw Hill, Bogotá, Colombia, 1995.
- 5. Nakasone N., Stolarski T.A., Yoshimoto S. "Engineering analysis with ansys software". 1a edición. 2006.
- 6. Sámano Tirado Diego A., Sen Mihir. "Mecánica de fluidos". México. 2009.
- 7. Carrillo Ledesma A., Herrera Revilla I., Yates Smith R. "Método de elementos finitos". Universidad Nacional Autónoma de México. 2008.
- 8. Ballesteros Tajadura R., González Pérez J., Fernández Oro J.M., Argüelles Díaz K. M. "Técnicas Numéricas en Mecánica de Fluidos". Universidad de Oviedo. 2003
- 9. Flores Caballero J. (2005). *Simulación numérica de la dispersión de mercurio en ríos mediante dinámica de fluidos computacional*. (Tesis de maestría, Instituto Politécnico Nacional). México. Recuperada de: http://itzamna.bnct.ipn.mx/dspace/bitstream/123456789/1173/1/571\_2005\_CI IEMAD\_MAESTRIA\_joaquina\_flores.pdf
- 10.Sierra Grajeda J.M. (2010). Diseño y simulación de una celda de combustible tipo pem mediante técnicas de cfd. (Tesis de doctorado, Universidad Nacional Autónoma de México). México, Recuperada de: http://oreon.dgbiblio.unam.mx/F/H9VP6J7GQLRB3TF86AJA1DV1NIHA8 RAMKTPLYD5V6B76IUEC3I-33838?func=findb&REQUEST=Dise%C3%B1o+y+simulaci%C3%B3n+de+una+celda+de+c ombustible+tipo+pem+mediante+t%C3%A9cnicas+de+cfd&find\_code=WT T&ADJACENT=N&local\_base=TES01&x=64&y=21&filter\_code\_2=WYR &filter request 2=&filter code 3=WYR&filter request 3=
- 11.(2015) Monómero de cloruro de vinilo. Accedido en julio de 2015. [En línea]. Disponible:

http://www.ptq.pemex.com.mx/productosyservicios/productos/quimicos/Doc uments/Cloruro%20de%20Vinilo.pdf

12.(2015) Pemex Petroquímica. Accedido en julio de 2015. [En línea]. Disponible:

http://www.ptq.pemex.com.mx/productosyservicios/productos/Paginas/Diclor oetano.aspx

- 13.(2015) Agencia para Sustancias Tóxicas y el Registro de Enfermedades. Accedido en julio de 2015. [En línea]. Disponible: http://www.atsdr.cdc.gov/es/toxfaqs/es\_tfacts38.html
- 14.(2015) Introducción general a las técnicas de eliminación. Accedido en julio de 2015. [En línea]. Disponible:

http://www.fao.org/docrep/w1604s/w1604s07.htm

- 15.(2015) Solidworks. Accedido en julio de 2015. [En línea]. Disponible: http://www.solidworks.es/sw/products/simulation/computational-fluiddynamics.htm
- 16.(2015) ast ingeniería. Accedido en julio de 2015. [En línea]. Disponible: http://www.ast-ingenieria.com/capacidades-soluciones/simulacion-cfd
- 17.(2015) seys. Accedido en julio de 2015. [En línea]. Disponible: <http://seystic.com/distribucion/software/ansys/>
- 18.(2015) Real Academia Española. Accedido en julio de 2015. [En línea]. Disponible:<http://dle.rae.es/?id=HQEyZSI>
- 19.(2015) Técnicas y métodos para el monitoreo y análisis de emisiones atmosféricas. Accedido en julio de 2015. [En línea]. Disponible: http://www.quiminet.com/articulos/monitoreo-de-especificaciones-paraempresas-con-emisiones-a-la-atmosfera-a-traves-de-chimeneas-21687.htm
- 20.(2015) ANSYS®. Accedido en julio de 2015. [En línea]. Disponible: http://www.directindustry.es/prod/ansys/product-9123-371824.html
- 21.(2015) Universidad de Valladolid. Accedido en julio de 2015. [En línea]. Disponible: https://alojamientos.uva.es/guia\_docente/uploads/2012/389/51453/1/Docume nto3.pdf
- 22.(2015) Capitulo III, Metodología. Accedido en julio de 2015. [En línea]. Disponible: http://tesis.uson.mx/digital/tesis/docs/19406/Capitulo3.pdf
- 23.ANSYS®, Inc. "Ansys CFX Introduction". Release 14.0. November 2011.
- 24.ANSYS®, Inc. "Introduction to ANSYS DesignModeler". Release 14.5. October 2012.
- 25.ANSYS®, Inc. "Introduction to ANSYS Meshing". Release 14.0. December 2011
- 26.ANSYS®, Inc. "Introduction to ANSYS FLUENT". Release 14.5. October 2012
- 27.ANSYS®, Inc. "ANSYS FLUENT Getting Started Guide". Release 14.0. 2011.
- 28.ANSYS®, Inc. "ANSYS FLUENT Meshing User Guide". Release 14.5. October 2012.
- 29.ANSYS®, Inc. "ANSYS FLUENT UDF Manual". Release 14.0. November 2011. U.S.A
- 30.ANSYS®, Inc. "ANSYS FLUENT Theory Guide". Release 14.0, November 2011 U.S.A
- 31.ANSYS®, Inc. "ANSYS FLUENT User's Guide". Release 14.0, November 2011. U.S.A
- 32.Secretaría de Medio Ambiente y Recursos Naturales. (2004). Norma Oficial Mexicana *NOM-098-SEMARNAT-2002*, Protección ambiental-Incineración de residuos, especificaciones de operación y límites de emisión de contaminantes. México, D.F.
- 33.Secretaría de Comercio y Fomento Industrial. (1993). Norma Mexicana *NMX-AA-009/1993-SCFI*. Contaminación atmosférica-fuentes fijas-determinación de flujo de gases en un conducto por medio de tubo de Pitot. México, D.F.

# **Anexos**

## **1. Reglamento de la Ley General del Equilibrio Ecológico y la Protección al Ambiente en Materia de Prevención y Control de la Contaminación de la Atmósfera**

Reglamento de la Ley General del Equilibrio Ecológico y la Protección al Ambiente en Materia de Prevención y Control de la Contaminación de la Atmósfera

**Artículo 17.-** Los responsables de las fuentes fijas de jurisdicción federal, por las que se emitan olores, gases o partículas sólidas o líquidas a la atmósfera estarán obligados a:

- I. Emplear equipos y sistemas que controlen las emisiones a la atmósfera, para que éstas no rebasen los niveles máximos permisibles establecidos en las normas técnicas ecológicas correspondientes.
- II. Instalar plataformas y puertos de muestreo.
- III. Medir sus emisiones contaminantes a la atmósfera, registrar los resultados en el formato que determine la Secretaría y remitir a ésta los registros, cuando así lo solicite.

**Artículo 23**.- Las emisiones de contaminantes atmosféricos que se generen por las fuentes fijas de jurisdicción federal, deberán canalizarse a través de ductos o chimeneas de descarga.

**Artículo 25**.- Las mediciones de las emisiones contaminantes a la atmósfera, se llevará a cabo conforme a los procedimientos de muestreo y cuantificación establecidos en las normas técnicas ecológicas correspondientes.

**Artículo 26**.- Los responsables de las fuentes fijas de jurisdicción federal deberán conservar en condiciones de seguridad las plataformas y puertos de muestreo y

mantener calibrados los equipos de medición, de acuerdo con el procedimiento previsto en la Norma Oficial Mexicana correspondiente.

### **2. NOM-098-SEMARNAT-2002**

#### 1. Objetivo

Esta Norma Oficial Mexicana establece las especificaciones de operación, así como los límites máximos permisibles de emisión de contaminantes a la atmósfera para las instalaciones de incineración de residuos.

#### 2. Campo de aplicación

Esta Norma Oficial Mexicana es de observancia obligatoria aplicable en todo el territorio mexica-no, con excepción de los mares territoriales en donde la nación ejerza su jurisdicción, para todas aquellas instalaciones destinadas a la incineración de residuos, excepto de hornos crematorios, industriales y calderas que utilicen residuos como combustible alterno.

#### 3. Referencias

3.9 Norma Mexicana NMX-AA-009/1993-SCFI. Contaminación atmosférica-Fuentes fijas-Determinación de flujo de gases en un conducto por medio del Tubo de Pitot, publicada en el **Diario Oficial de la Federación** del 27 de diciembre de 1993.

4. Definiciones y terminología

4.13 Incineración: cualquier proceso para reducir el volumen y descomponer o cambiar la composición física, química o biológica de un residuo sólido, líquido o gaseoso, mediante oxidación térmica, en la cual todos los factores de combustión como la temperatura, el tiempo de retención y la turbulencia, pueden ser controlados, a fin de alcanzar la eficiencia y los parámetros ambientales previamente establecidos.

4.14 Incinerador: equipo empleado para la oxidación térmica de residuos con o sin recuperación de calor producido por la combustión, con sus respectivos dispositivos de control de temperatura y de composición de gases, así como tolvas para la recepción de cenizas.

4.19 Monitoreo continuo: el que se realiza con equipo automático con un mínimo de 15 lecturas en un periodo no menor de 60 minutos y un periodo no mayor de 360 minutos. El resultado del monitoreo es el promedio del periodo en el que se llevó a cabo el muestreo.

#### 7. Operación de una instalación de incineración

7.5 El diseño, equipamiento y funcionamiento de las instalaciones de incineración deben permitir que la temperatura de los gases derivados de la incineración de los residuos se eleve, tras la última inyección de aire de combustión, de manera controlada y homogénea, aun en las condiciones más desfavorables, hasta por lo menos 850°C, alcanzados en o cerca de la pared interna, de la cámara de combustión final, durante un tiempo mínimo de por lo menos dos segundos. En el caso de que se incineren residuos peligrosos que contengan más del 1% de sustancias organocloradas expresadas en cloro, la temperatura deberá elevarse hasta 1,100°C, y durante 2 segundos como mínimo.

Cuando se compruebe que por cuestiones tecnológicas, de eficiencia de los equipos y por la corriente de los residuos a incinerar, la temperatura de operación pueda ser menor a 1100 °C, con una eficiencia de destrucción del 99.9999% para el compuesto organoclorado de mayor estabilidad térmica que se encuentre en dicha corriente de residuos, la Secretaría podrá autorizar la operación a una temperatura inferior a la señalada en este inciso, misma que no podrá ser menor a 850 °C y el tiempo de residencia será de dos segundos como mínimo.

9. Emisiones al ambiente

9.3 Los límites máximos permisibles de emisión, la frecuencia de medición y los métodos de evaluación son los establecidos en la tabla siguiente, y se aplicarán todo el tiempo para las instalaciones de incineración, excepto en periodos de arranque o para de los equipos.

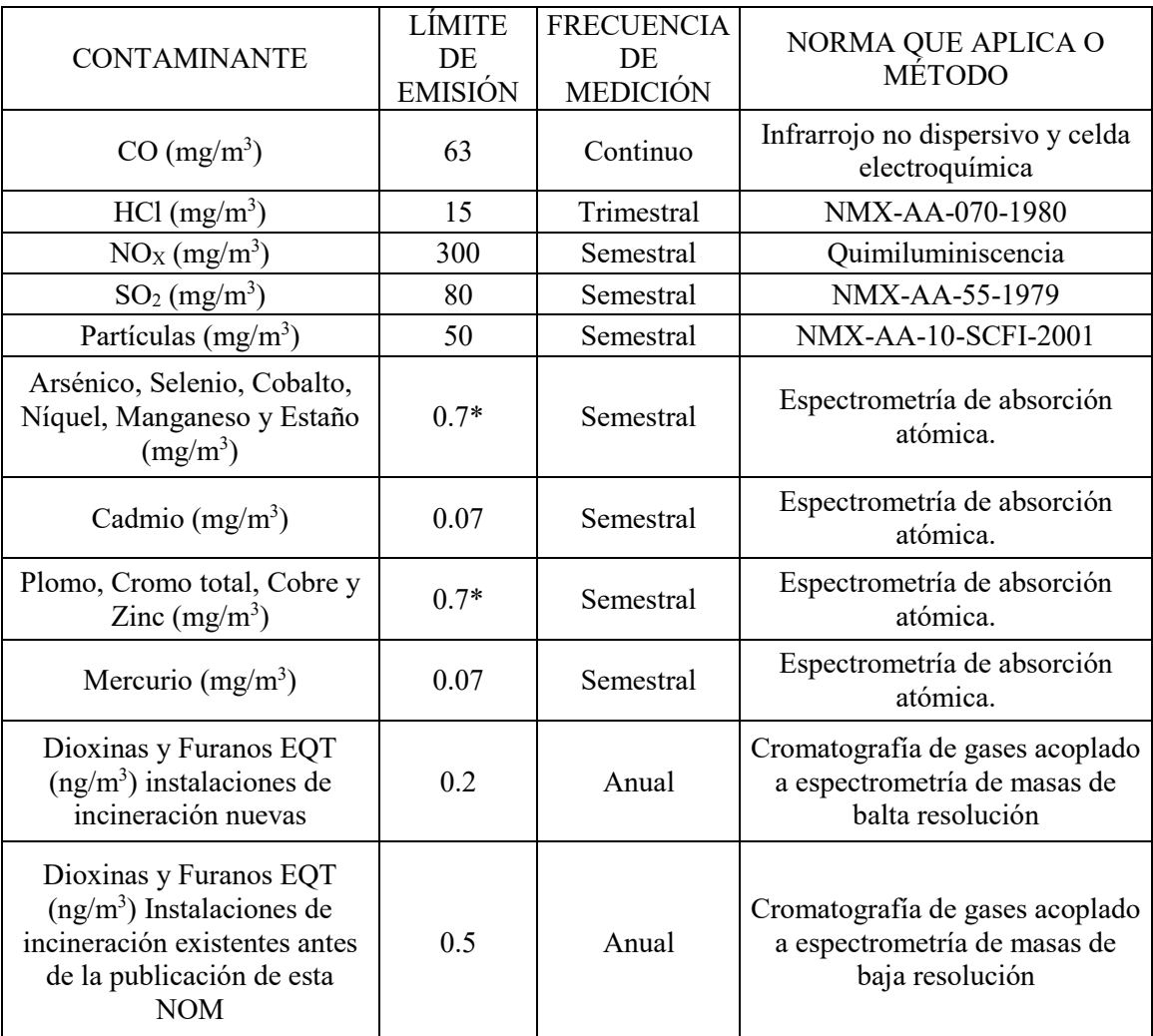

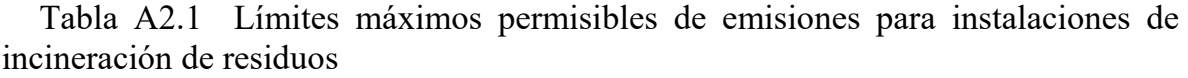

Todos los valores están referidos a condiciones estándar: 1 atmósfera, base seca, 25 °C y 7% de Oxígeno O2,

de acuerdo a la NOM-085-SEMARNAT-1994

\* Suma total metales pesados.

## **3. NMX-AA-009-1993-SCFI**

#### A.1 Justificación:

La determinación del flujo de gases a través de un conducto como función directa de la presión de velocidad (D P), es factor importante en la cuantificación de emisiones contaminantes a la atmósfera de las fuentes fijas, por lo que su medición deberá efectuarse en flujos laminares. Para el efecto se requiere de distancias mínimas de ocho diámetros de conducto corriente arriba del flujo y dos diámetros corriente abajo, siendo esta la posición de los puertos de muestreo.

En caso de existir flujos turbulentos o cilíndricos se deberán modificar a laminares mediante la prolongación de conductos, rejillas o deflectores entre otros.

Los conductos de las operaciones y procesos industriales con diámetros internos, iguales o mayores a 30 cm (11.81 in) y sus equivalentes, deberán instalar plataformas y puertos para el muestreo de emisiones contaminantes.

#### A.2 Plataformas

A.2.1 Las plataformas deberán ser circulares (ver figura A1) o de media luna (ver figura A2) con escalerilla de ascenso de alta seguridad, preferentemente la de tipo marino (ver figura A3) y ser capaces de soportar una carga de 400 kg.

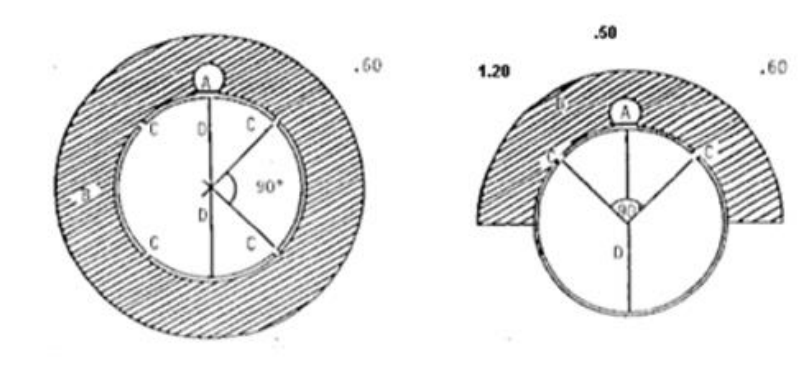

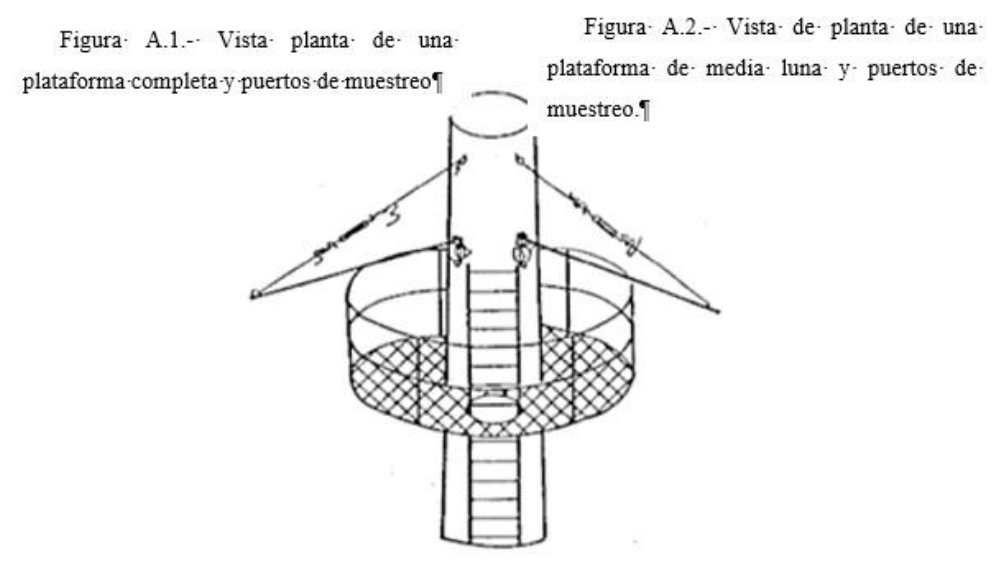

Figura A.3-Instalación completade puertos y plataforma de muestreo¶

Figura A3.1 Plataformas

A.3 Puertos

A.3.1 Para ductos de sección circular deben colocarse dos o cuatro puertos en forma perpendicular.

A.3.5 Los puertos deben ser suficientemente resistentes para soportar una fuerza cortante de 100 kg, una fuerza radial de 25 kg y una fuerza lateral de 25 kg con un diámetro nominal de 10 cm y 7.62 cm de extensión con brida ciega.

A.3.6 Los puertos deberán colocarse a una altura tal que conserve la relación de 8 diámetros corriente arriba de la última perturbación del flujo, ocasionado por expansión, contracción, codo, ventilación u otro; y dos diámetros a la salida.

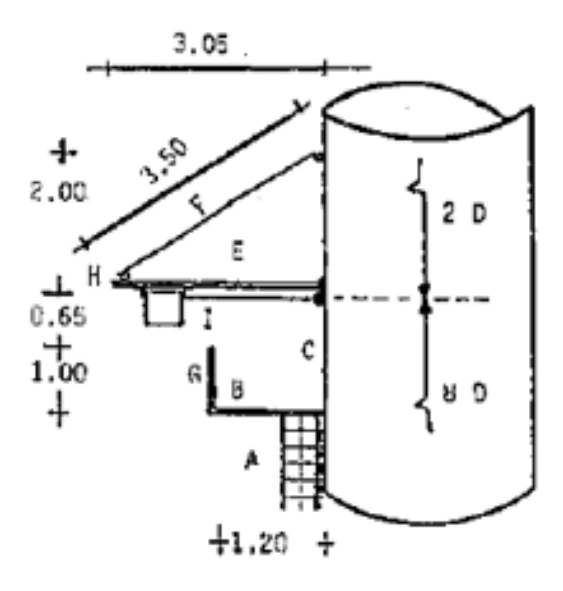

Figura A3.2 Perfil de puertos y plataforma para muestreo

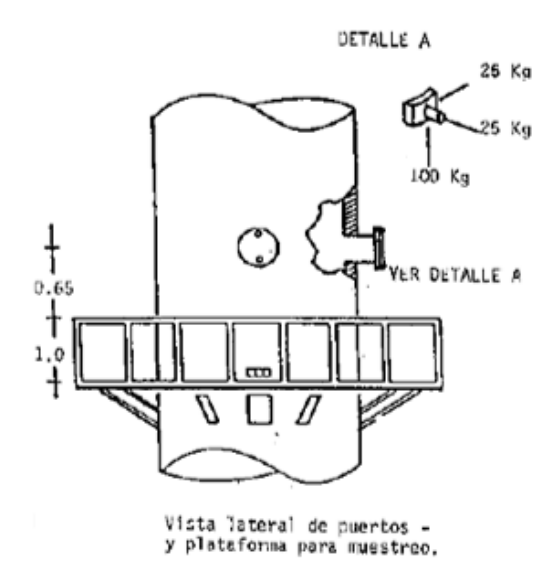

Figura A3.3 Vista lateral de puertos y plataforma para muestreo

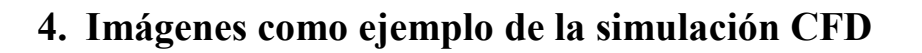

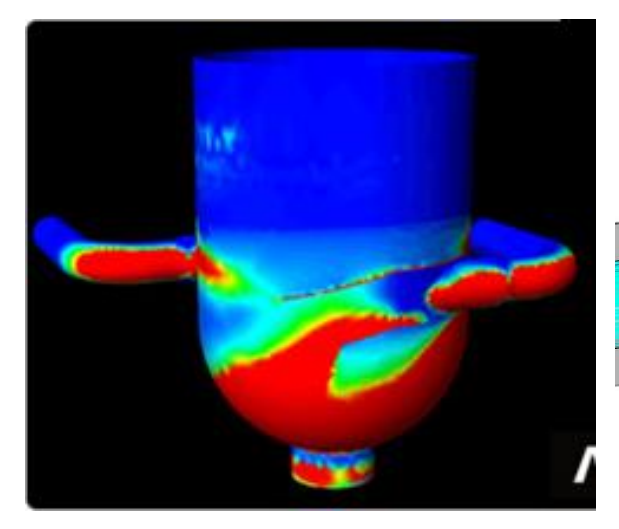

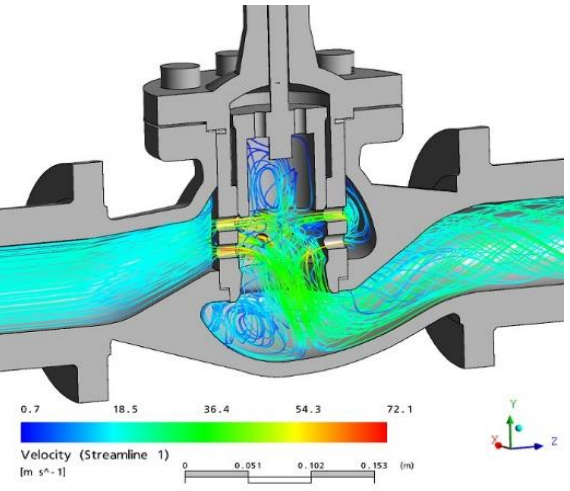

Imágen A4.1 Diseño de mezcladores Imágen A4.2 Perfil de velocidad dentro de una válvula

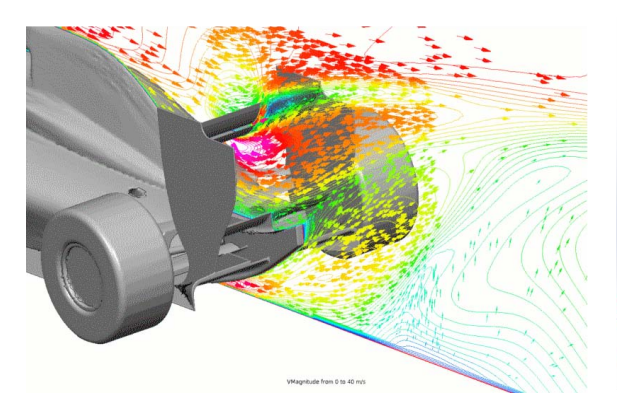

Imágen A4.3 Efecto de la velocidad en autos de carrera

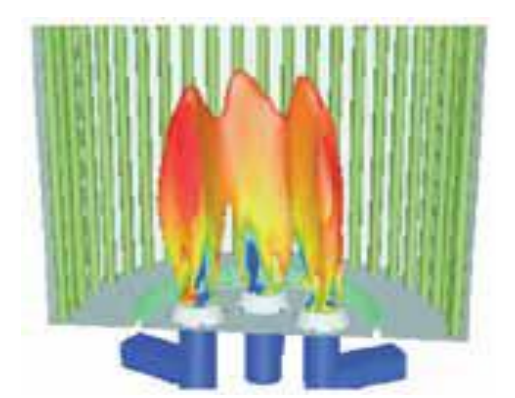

Imágen A4.5 Optimización de quemadores para generar una llama de buena calidad

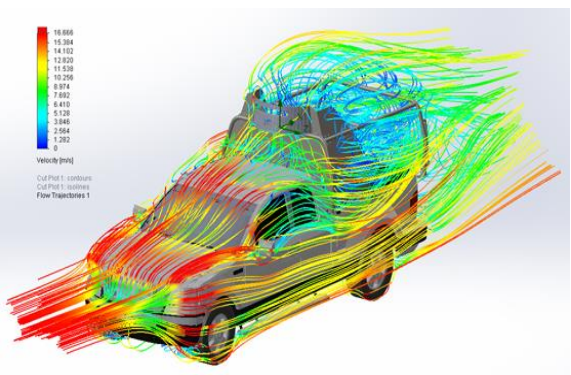

Imágen A4.4 Perfiles de velocidad alrededor de vehículos

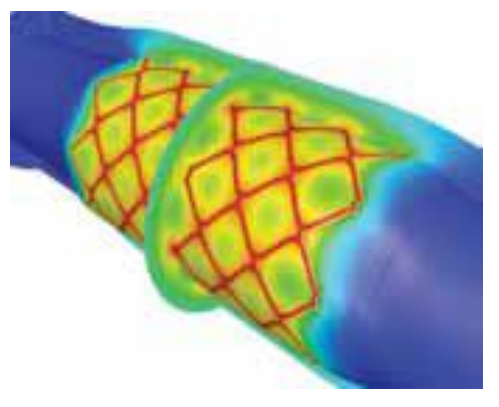

Imágen A4.6 Estudio de flujo sanguíneo

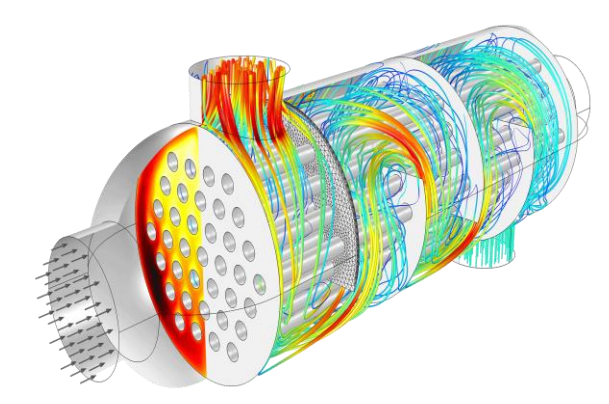

Imágen A4.7 Diseño de cambiadores de calor de tubos y coraza

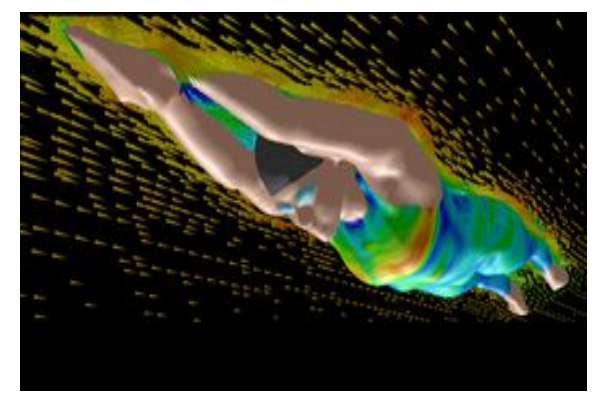

Imágen A4.9 Diseño de trajes de baño utilizados en competencias

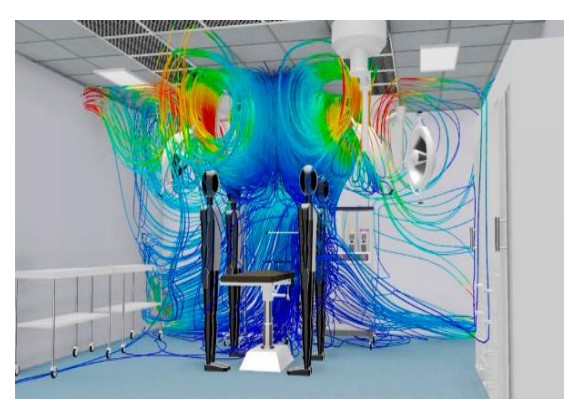

Imágen A4.8 Sistemas de refrigeración en cuartos cerrados

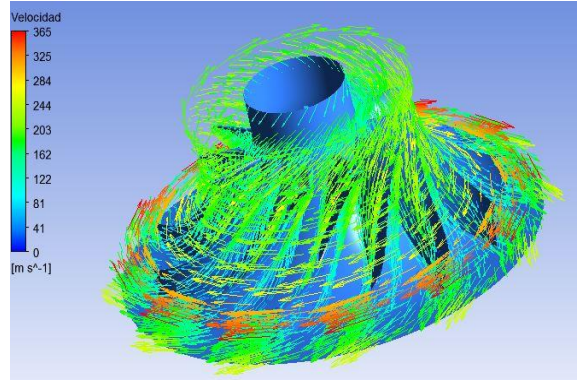

Imágen A4.10 Perfiles de velocidad en compresores y bombas

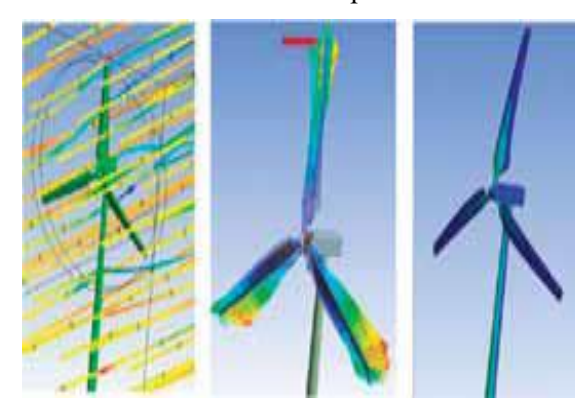

Imágen A4.11 Solución en problemas de generación de energía

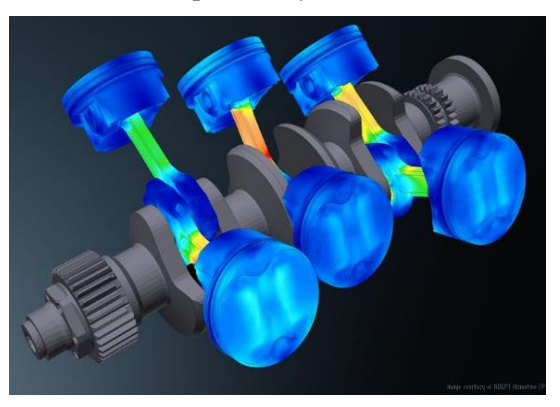

Imágen A4.12 Diseño de motores